# **KAWAI**

Informazioni prima dell'uso

Suonare il pianoforte digitale

CL26 Manuale Utente

Brani interni

Impostazioni

Appendice

#### **Grazie per aver acquistato un pianoforte digitale Kawai.**

Questo manuale utente contiene importanti informazioni circa l'uso e le operazioni possibili con il pianoforte digitale CL26. Leggere attentamente tutte le sezioni e tenere sempre il manuale a portata di

mano per le successive consultazioni.

# **Prefazione**

#### **Informazione sul manuale**

Prima di iniziare a suonare questo strumento, leggere attentamente la sezione Informazioni prima dell'uso che ha inizio a pag. 10 di questo manuale. Tale sezione spiega i nomi e le funzioni di ogni parte, come collegare il cavo elettrico, e come spegnere lo strumento.

Il capitolo **Suonare il pianoforte** (pag.12) è una panoramica sulle funzioni più comunemente usate con il CL26 per un immediato piacere di utilizzo, mentre il capitolo **Brani interni** (pag.15) fornisce informazioni relative ai brani demo integrati e alle caratteristiche di Concert Magic.

Il capitolo **Impostazioni** (pag.20) specifica le impostazioni utilizzabili per la regolazione dei suoni e delle caratteristiche della tastiera e spiega le funzionalità base del MIDI. Per finire,il capitolo **Appendice** (pag.34) comprende le istruzioni per l'assemblaggio e la connessione oltre ad una guida per la risoluzione di eventuali problemi, informazioni MIDI e le caratteristiche tecniche dello strumento.

#### **CL26 – Caratteristiche principali**

#### **Meccanica Advanced Hammer Action IV-F con tasti pesati**

Sviluppata per riprodurre accuratamente la sensazione del tocco di un pianoforte a coda tradizionale, la meccanica Advanced Hammer Action IV-F (AHA IV-F) è costruita senza molle, e fornisce un movimento costante per un' esperienza pianistica più naturale.

Inoltre, proprio come un pianoforte acustico utilizza martelli più pesanti nella zona dei bassi e più leggeri nella zona degli acuti, la meccanica AHA IV-F è dotata di una differente pesatura dei martelli appropriatamente graduata per ogni gamma di esecuzione. Questa particolare attenzione ai dettagli consente di ottenere maggiore stabilità durante i fortissimo e controllo sui delicati pianissimo soddisfacendo anche la domanda dei pianisti più esigenti.

#### **Tecnologia del suono Harmonic Imaging™ (HI), campionamento del suono di pianoforte su ogni singolo tasto**

Il pianoforte digitale CL26 cattura il bellissimo suono dell'apprezzato pianoforte grancoda da concerto Kawai, i cui 88 tasti vengono meticolosamente registrati. analizzati e fedelmente riprodotti grazie all'esclusiva tecnologia Harmonic Imaging™. Questo esclusivo processo ricrea con grande accuratezza l'intera gamma dinamica del pianoforte a coda originale, garantendo ai pianisti uno straordinario livello di gamma espressiva dai più lievi pianissimo ai più potenti fortissimo.

Sono disponibili ulteriori effetti di riverbero che simulano l'acustica di una stanza, palcoscenico o sala da concerto fornendo allo strumento una ricca e vibrante tonalità particolarmente realistica.

#### **Caratteristiche utili, funzionalità MIDI**

Il CL26 offre una selezione di utili funzioni per aumentare il proprio piacere musicale. Trasposizione e Accordatura permettono di regolare la chiave del pianoforte, mentre le impostazioni del Tocco variano la sensibilità della tastiera per adeguarla ai diversi tipi di esecuzione. L'esclusiva funzione Concert Magic è un incoraggiamento ad avvicinarsi al pianoforte anche per coloro che non hanno mai suonato. Le connessioni standard MIDI consentono di integrare il CL26 con altri hardware audio digitali.

#### **Mobile compatto, design elegante**

Il CL26 di forma elegante e semplice, rappresenta un nuovo traguardo di fusione tra moderno e classico raggiunto dai designer Kawai. Con meno di 27 cm. di profondità, questo pianoforte digitale ultra-compatto occupa pochissimo spazio e le sue moderne finiture in legno lo rendono facilmente adattabile agli attuali ambienti domestici.

# **Avvertenze Utili**

# **CONSERVATE QUESTE ISTRUZIONI**

ISTRUZIONI PER PREVENIRE RISCHI DI INCENDIO, SCARICHE ELETTRICHE O DANNI ALLE PERSONE

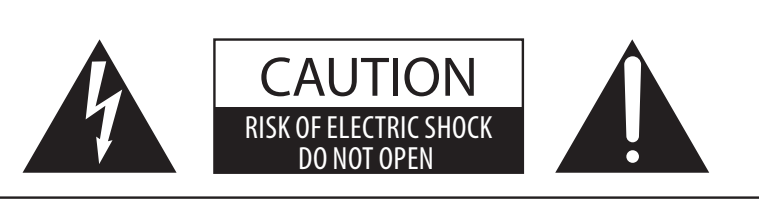

## **PRECAUZIONI**

AL FINE DI RIDURRE IL RISCHIO DI INCENDIO E DI SCARICHE ELETTRICHE NON ESPORRE LO STRUMENTO ALLA PIOGGIA E ALL'UMIDITÀ.

## AVIS : RISQUE DE CHOC ELECTRIQUE - NE PAS OUVRIR.

PER EVITARE SCARICHE ELETTRICHE NON TOGLIERE IL COPERCHIO O LA PARTE POSTERIORE DELLO STRUMENTO NON MANOMETTERE O SOSTITUIRE LE PARTI INTERNE. PER FARLO RIVOLGERSI AD UN CENTRO ASSISTENZA QUALIFICATO.

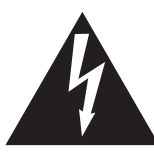

Il simbolo raffigurante un lampo all'interno di un triangolo, avverte della presenza, all'interno dei componenti dello strumento, di un "voltaggio pericoloso" di rilevanza tale da costituire rischio di scarica elettrica.

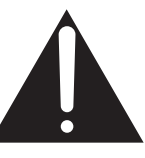

Il simbolo raffigurante un punto esclamativo all'interno di un triangolo, informa che lo strumento è dotato di importanti istruzioni per l'operatività e la manutenzione dello stesso.

#### **Spiegazione dei simboli**

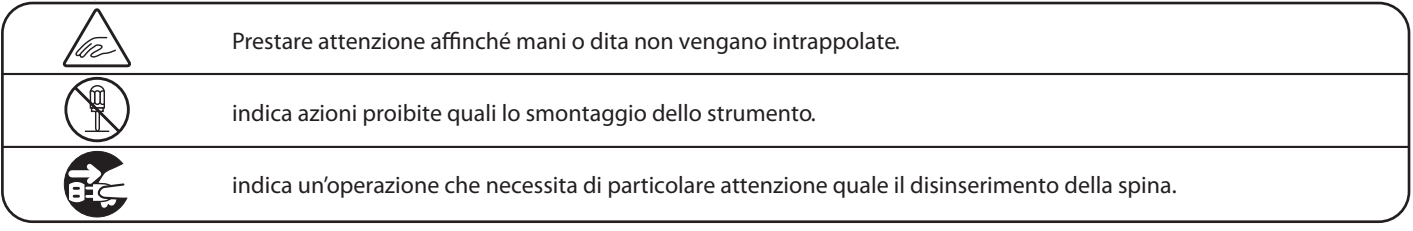

#### **Leggere attentamente le istruzioni prima di utilizzare lo strumento.**

**AVVERTENZE - Quando usate un prodotto elettrico è sempre opportuno prendere alcune precauzioni basilari, comprese le seguenti:**

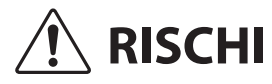

ndica possibilità di pericolo con conseguenze molto gravi alla persona a causa di errato utilizzo del prodotto.

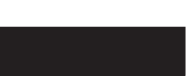

**Il prodotto deve essere connesso ad un adattatore avente l'esatto voltaggio.**

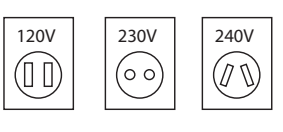

● Usare l'adattatore fornito con il prodotto o raccomandato dalla KAWAI.

Può causare una scarica elettrica.

- Quando usate l'adattatore controllate che sia del voltaggio esatto.
- Non tenere conto di quanto sopra può causare danni gravi allo strumento

**Non inserire o togliere la spina con le mani bagnate.**

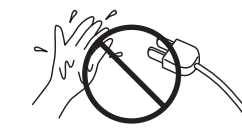

**Non far penetrare corpi estranei.**

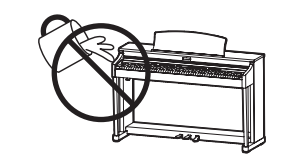

Acqua, chiodi forcine possono danneggiare lo strumento e causare corto circuito. Non appoggiare sullo strumento oggetti contenenti acqua che potrebbe infiltrarsi nello stesso causando corto circuito.

#### Usare correttamente la panchina.

Farlo può provocare ferite alle mani.

- non salire sulla panchina
- è permesso ad una sola persona per volta sedersi sulla panchina<br>• non sedersi mentre se ne regola l'altezza
- 
- non sedersi mentre se ne apre il coperchio
- ogni tanto controllare ed eventualmente stringere nuovamente viti

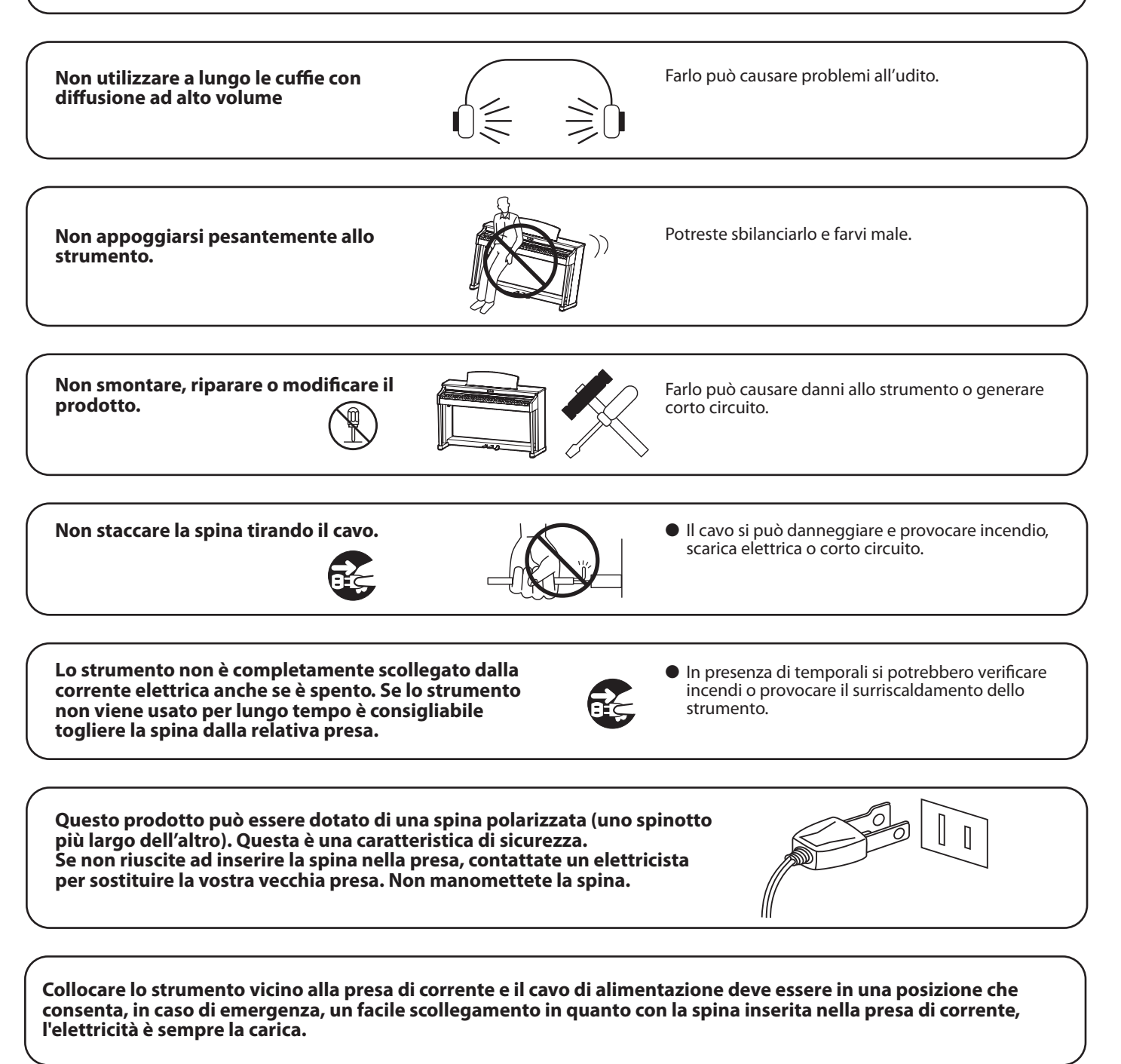

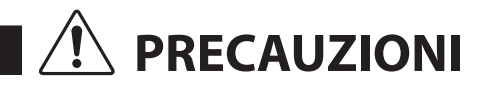

indica possibilità di danneggiamento o rottura del prodotto a causa di uso errato.

#### **Non usare lo strumento nei seguenti luoghi**

- **vicino allefinestre dove vi è luce diretta**
- **zone particolarmente calde (es. vicino ad un termosifone)**
- **zone particolarmente fredde o all'aperto**
- **zone particolarmente umide**
- **zone particolarmente polverose**
- **zone dove lo strumento possa subire eccessive vibrazione**

Non seguire queste indicazioni può provocare danni allo strumento. Usare lo strumento solo in luoghi con clima temperato. (non in quelli a clima tropicale)

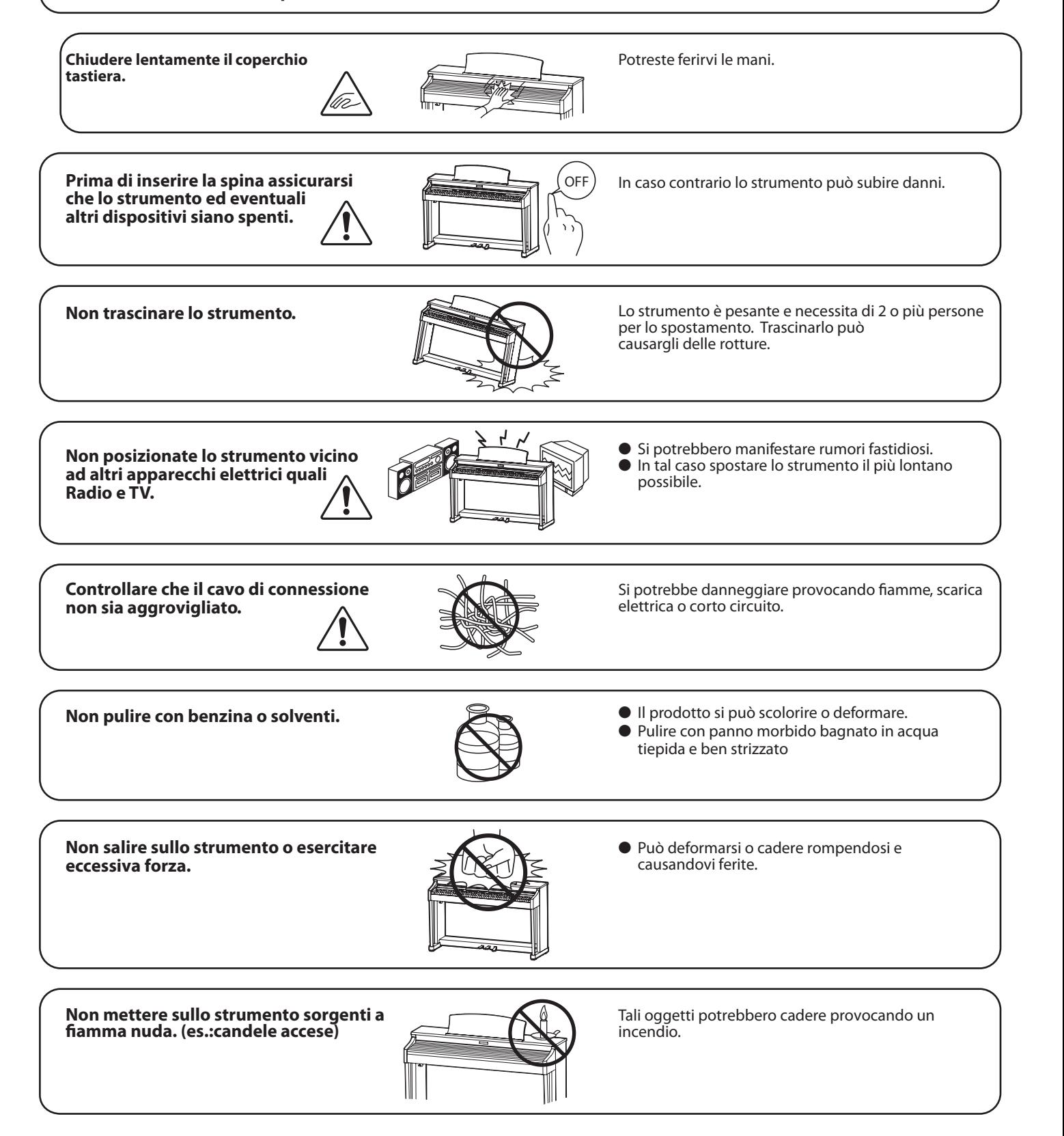

**Non impedire la ventilazione coprendo le** relative coperture con giornali, tovaglie, tende, ecc.

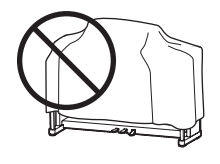

In caso contrario lo strumento si potrebbe surriscaldare causando incendio.

Lo strumento deve essere posizionato in modo tale da non pregiudicare la giusta ventilazione. Assicurare una **d**istanza minima di 5 cm. tutt'intorno allo strumento per una adeguata ventilazione. Non chiudere le aperture della ventilazione con giornali, tappeti, tendoni, etc.

#### Questo prodotto deve essere usato solo con il supporto dato in dotazione dal produttore.

#### Lo strumento deve essere riparato nel centro assistenza qualificato quando:

- Il cavo elettrico o la spina sono stati danneggiati.
- Oggetti sono caduti sullo strumento o del liquido è entrato nello stesso.
- Il prodotto è stato esposto alla pioggia
- Il prodotto non funziona normalmente o mostra un notevole cambiamento nelle proprie funzioni.
- Il prodotto è caduto, o le parti interne sono danneggiate.

#### **Nota bene**

Qualora si verificassero delle anomalie, spegnere subito lo strumento, togliere la spina e contattare il negozio dove avete acquistato lo strumento.

# $\epsilon$

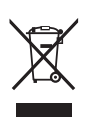

#### Avvertenza agli utenti sullo smaltimento di questo prodotto

Se sul vostro prodotto è presente questo simbolo per il riciclo dei materiali significa che, alla fine della vita del vostro strumento, dovete eliminarlo separatamente dagli altri rifiuti portandolo presso un appropriato centro di raccolta.

Non dovete assolutamente unirlo ai normali rifiuti domestici.Una corretta gestione nell'eliminazione di questi prodotti preverrà potenziali effetti negativi sull'ambiente e sulla salute degli uomini. Per ulteriori informazioni preghiamo contattare la vostra Autorità locale. (Solo per Unione Europea)

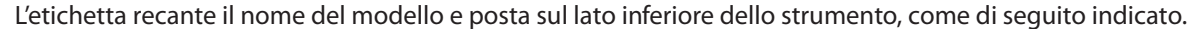

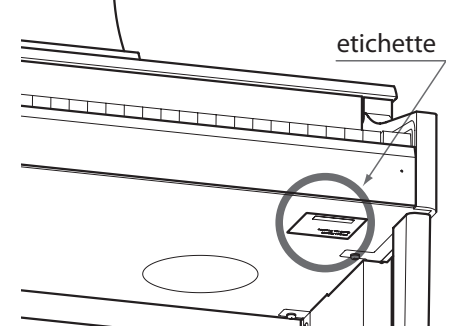

# **Indice**

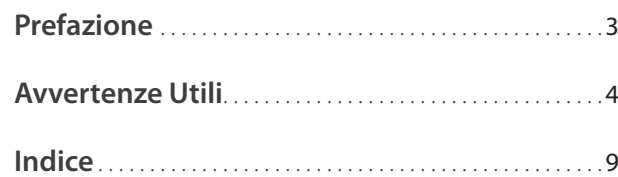

## **Informazioni prima dell'uso**

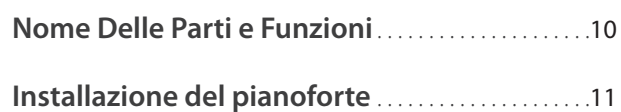

## **Suonare il pianoforte digitale**

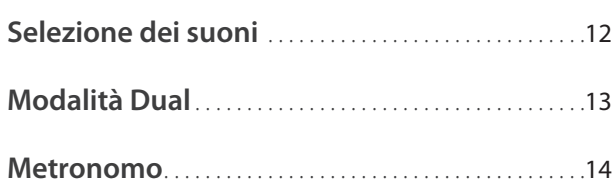

## **Brani interni**

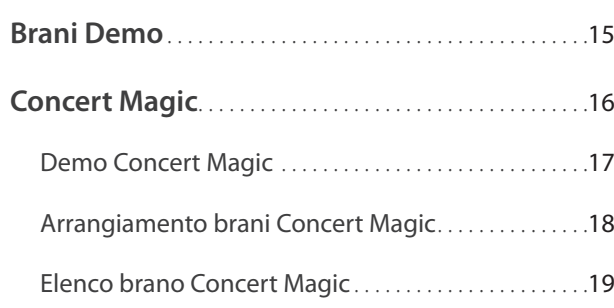

## **Impostazioni**

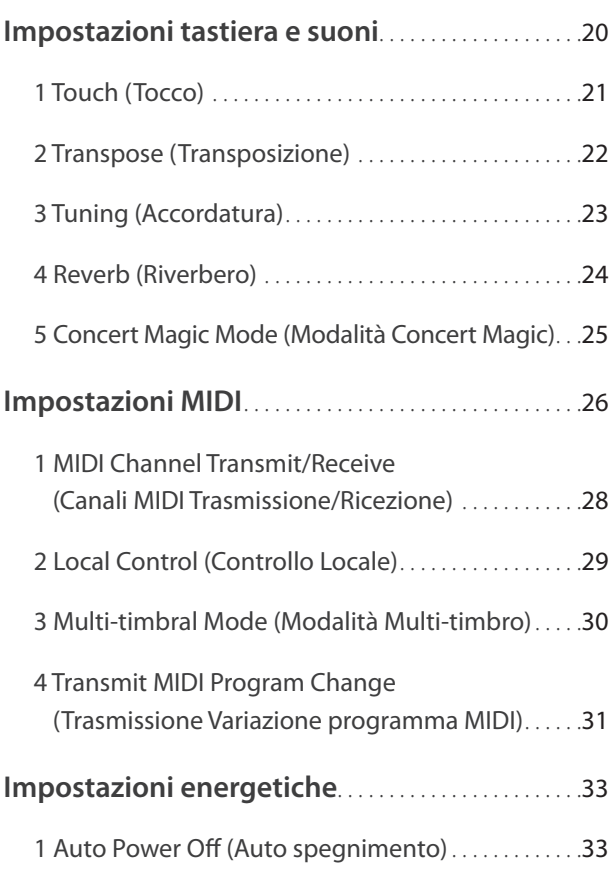

## **Appendice**

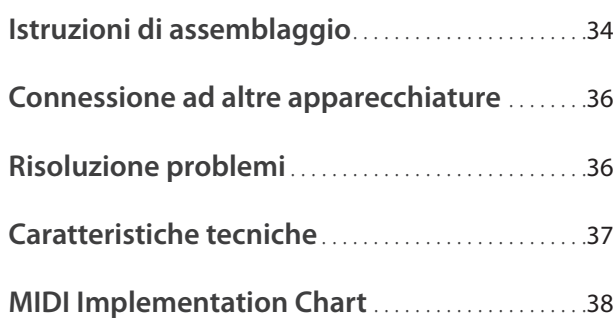

# **Nome Delle Parti e Funzioni**

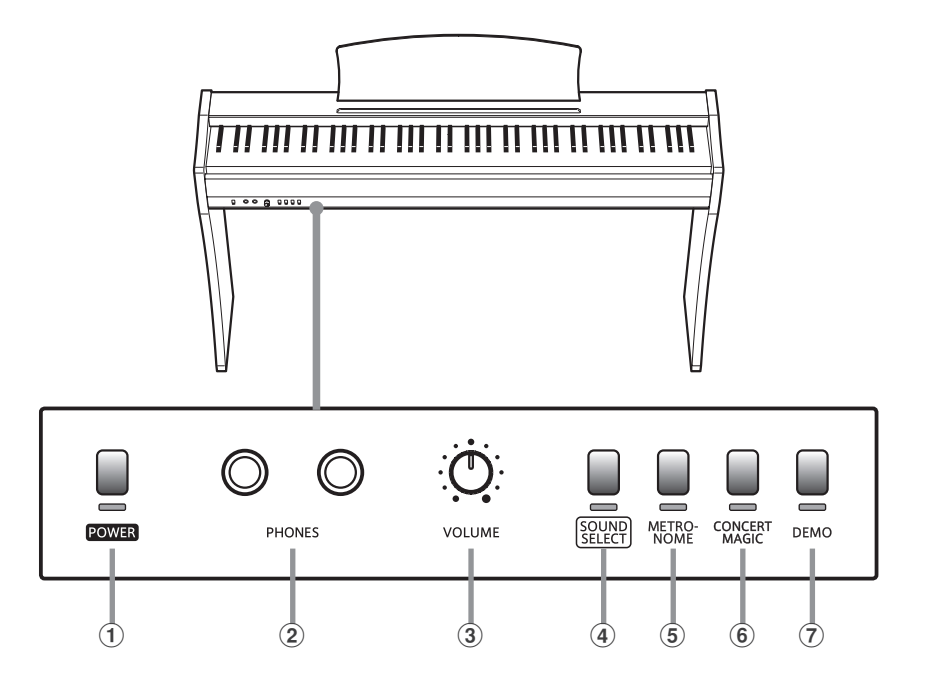

#### a **Pulsante POWER**

Questo pulsante viene usato per accendere/spegnere il pianoforte digitale CL26.

Spegnere sempre lo strumento dopo l'uso.

#### b **Prese CUFFIE**

Queste prese vengono usate per collegare cuffie stereo al pianoforte digitale CL26. E' possibile collegare ed usare contemporaneamente due paia di cuffie.

#### c **Potenziometro del VOLUME**

Questo potenziometro viene usato per regolare il livello del volume degli altoparlanti integrati o delle cuffie, se connesse.

#### d **Pulsante SOUND SELECT**

Questo pulsante viene usato per selezionare il suono (i) che si sentiranno alla pressione dei tasti.

#### **Etichette delle funzioni**

#### Il pianoforte digitale CL26 dispone di tre comode etichette con le indicazioni delle varie funzioni dello strumento e possono essere applicate sia davanti che dietro la tastiera.

Applicare l'etichetta delle funzioni così che l'estremità sinistra con l'indicazione "PIANO 1" sia allineata con il tasto più basso (LA-1). Applicare poi la seconda etichetta in modo che l'estremità sinistra con l'indicazione "TOUCH" sia allineata con il secondo tasto FA (FA1) ed infine posizionare la terza etichetta più piccola in modo che "AUTO POWER OFF" sia allineato con il tasto più alto (DO7).

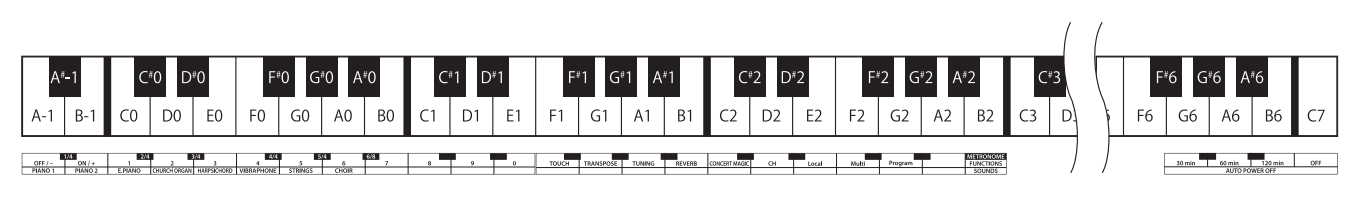

## e **Pulsante METRONOME**

Questo pulsante viene usato per avviare/fermare la funzione del metronomo e per regolare le impostazioni dei battiti e dell'indicazione del tempo.

#### $(6)$  Pulsante CONCERT MAGIC

Questo pulsante viene usato per selezionare il brano Concert Magic desiderato.

#### g **Pulsante DEMO**

Questo pulsante viene usato per avviare/fermare la riproduzione del brani dimostrativi e Concert Magic incorporati nel pianoforte digitale CL26.

## **1. Connessione dell'adattatore di corrente e del pedale**

Collegare l'adattatore di corrente AC e il pedale F-10H nelle rispettive prese "DC IN" e "PEDAL" posizionate nella parte sottostante dello strumento, come di seguito indicato.

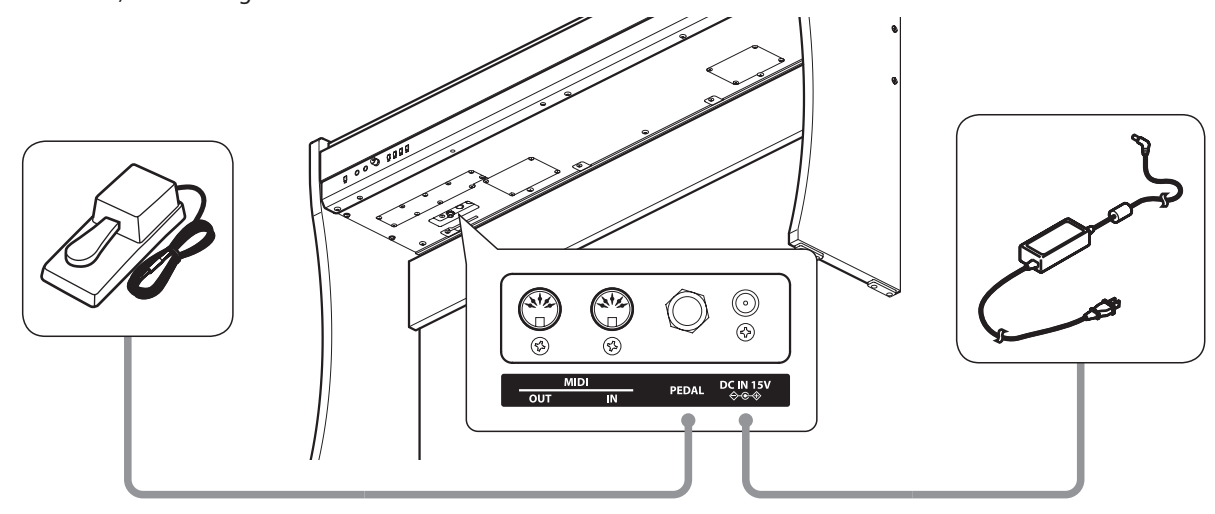

#### **2. Connessione dell'alimentatore ad una presa esterna**

Connettere l'alimentatore AC alla presa esterna.

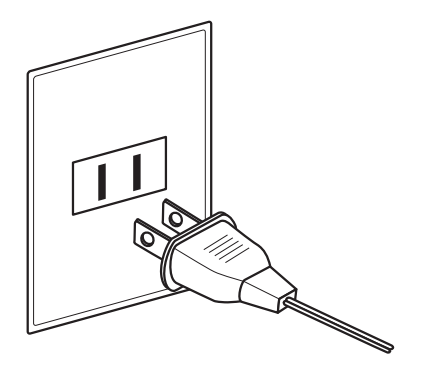

#### **3. Accensione dello strumento**

Premere il pulsante POWER posizionato sul lato sinistro del pannello frontale. Gli indicatori LED dei pulsanti POWER e SOUND SELECT si accenderanno e il suono Concert Grand verrà selezionato automaticamente.

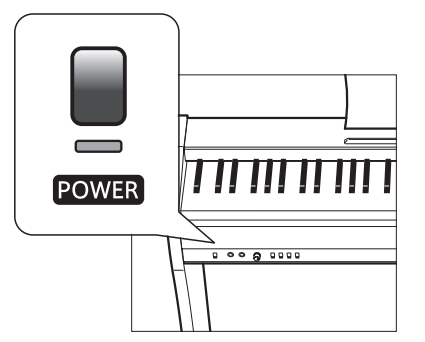

\* Il CL26 dispone della funzione risparmio energetico che spegne automaticamente lo strumento dopo un periodo specificato di non utilizzo. Per ulteriori informazioni consultare Impostazioni Auto Power Off a pag. 33.

## **4. Regolazione del volume**

Ruotare il potenziometro del volume in senso orario o antiorario per aumentare o diminuire il livello di volume degli altoparlanti, o delle cuffie se connesse.

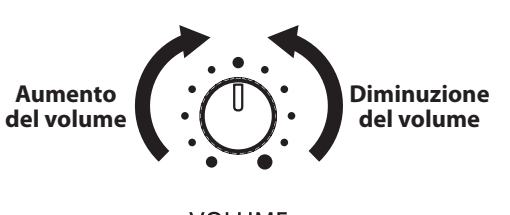

**VOLUME** 

## **Usare le cuffie**

Per collegare le cuffie stereo, utilizzare le prese situate nella parte inferiore sinistra della tastiera.

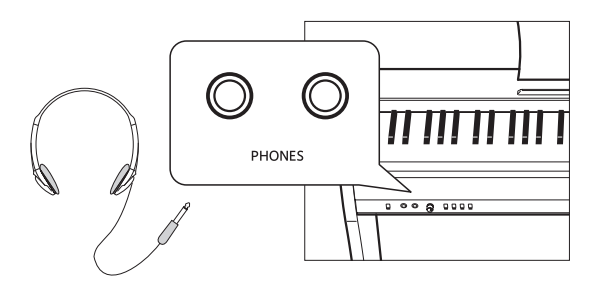

Regolare il volume ad un livello gradevole per l'ascolto-metà corsa è spesso il punto migliore.

Quando le cuffie vengono collegate, il suono non verrà più emesso attraverso gli altoparlanti.

**Il pianoforte digitale CL26 dispone di 8 diversi suoni strumentali che possono essere selezionati scegliendo tra due metodi.**

**Il suono "Concert Grand" viene automaticamente selezionato di default all'accensione dello strumento.**

#### **Suoni strumentali**

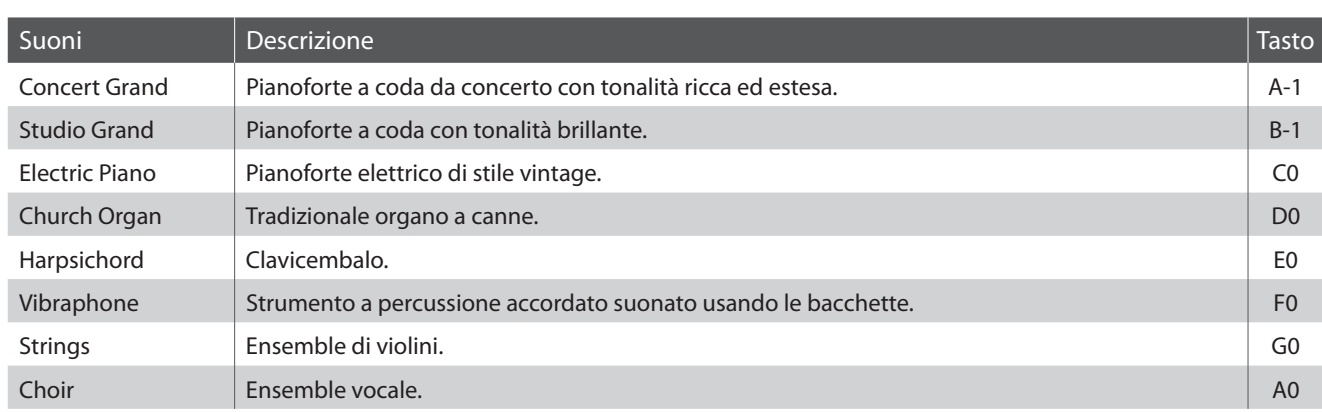

#### Selezione di un suono: Metodo 1

**[Accensione]**

Premere ripetutamente il pulsante SOUND SELECT per scorrere gli 8 suoni strumentali disponibili.

Premere una volta  $\begin{bmatrix} 1 & 1 \end{bmatrix}$  Premere 7 volte  $\begin{bmatrix} 1 & 1 \end{bmatrix}$  Premere 8 volte **OLINE** ∩∐ND SEL EC **Concert Grand Studio Grand Choir Concert Grand**

\* Con la selezione del suono Concert Grand, l'indicatore LED del pulsante SOUND SELECT si accenderà. Quando si seleziona un suono diverso da Concert Grand, l'indicatore LED del pulsante SOUND SELECT inizierà a lampeggiare.

## Selezione di un suono: Metodo 2

Tenere premuto il pulsante SOUND SELECT, quindi premere uno degli otto tasti bianchi più bassi per selezionare il suono strumentale desiderato.

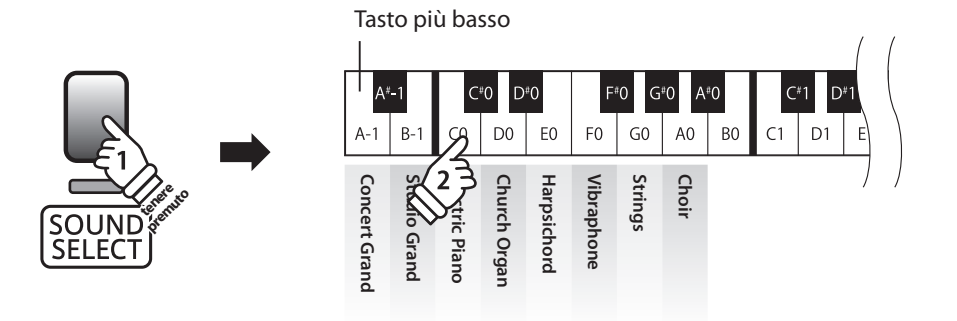

\* Per ritornare subito al suono Concert Grand, tenere premuto il pulsante SOUND SELECT per più di un secondo.

# **section Modalità Dual**

**La funzione Dual permette di sovrapporre due suoni per crearne uno più complesso. Per esempio, il suono di pianoforte sovrapposto a quello dei violini, o quello di pianoforte elettrico con quello di un clavicembalo, ecc.**

#### **Abilitazione della funzione Dual**

Tenere premuto il pulsante SOUND SELECT, quindi premere simultaneamente due degli otto tasti più bassi.

I suoni corrispondenti ai due tasti verranno sovrapposti.

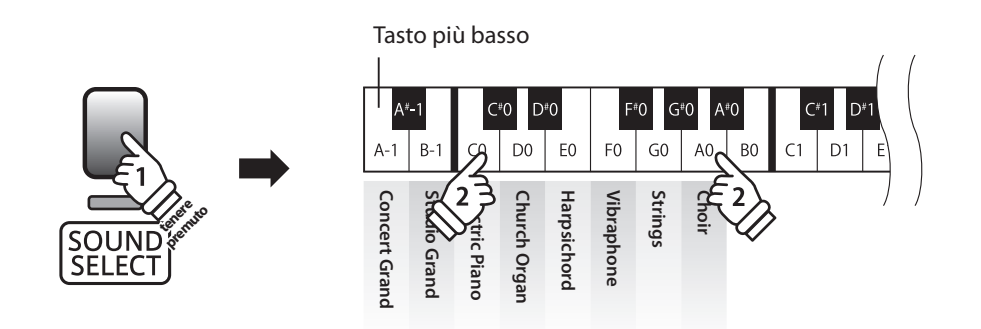

## **Disattivazione modalità Dual**

Premere il pulsante SOUND SELECT.

Il suono Concert Grand verrà selezionato automaticamente e lo strumento ritornerà alle impostazioni normali.

# **section Metronomo**

**La funzione Metronomo è un valido aiuto per i principianti che possono esercitarsi a suonare con un tempo corretto ed un ritmo costante.**

**L'indicazione del tempo ed il battito possono essere liberamente regolati.**

#### **Attivare/Disattivare il metronomo**

Premere il pulsante METRONOME.

Il metronomo inizierà a contare l'indicatore LED del relativo pulsante si accenderà ad indicare che il metronomo è in uso.

\* All'accensione dello strumento l'impostazione del battito è 1/4 e quella del tempo a 120 bpm.

Premere nuovamente il pulsante METRONOME per disattivarne la funzione.

#### **Variazione indicazione tempo**

Tenere premuto il pulsante METRONOME, quindi premere uno dei sei tasti neri più bassi come illustrato di seguito.

\* Il battito metronomo può essere impostato a: 1/4, 2/4, 3/4, 4/4, 5/4, e 6/8.

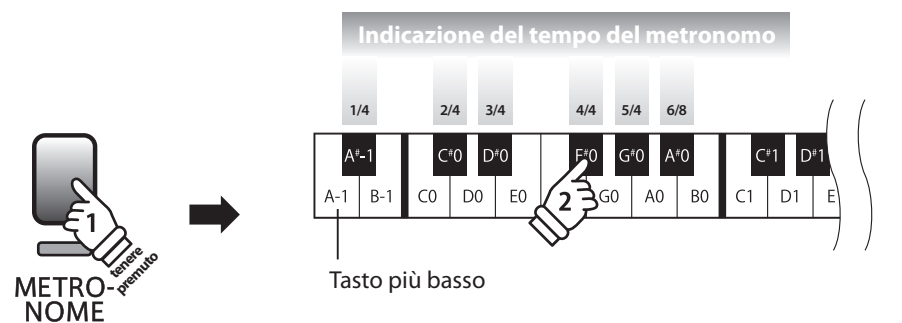

## **Regolazione del tempo del metronomo**

Tenere premuto il pulsante METRONOME, inserire il tempo desiderato usando uno dei 12 tasti bianchi più bassi sotto indicati, quindi rilasciare il pulsante METRONOME.

\* Il tempo del metronomo può essere regolato in una gamma da 10 a 300 bpm.

\* E' possibile inserire il valore preciso del tempo del metronomo, o aumentarlo/diminuirlo gradatamente.

#### **Metodo 1:**

#### Mentre si preme il pulsante METRONOME, premere i tasti 1, 5, e 0 per impostare il tempo a 150 bpm, o I tasti 8 e 5 per impostare il tempo a 85 bpm.

#### **Metodo 2:**

Mentre si preme il pulsante METRONOME, premere i tasti - / + per aumentare o diminuire gradatamente il tempo di 2 bpm.

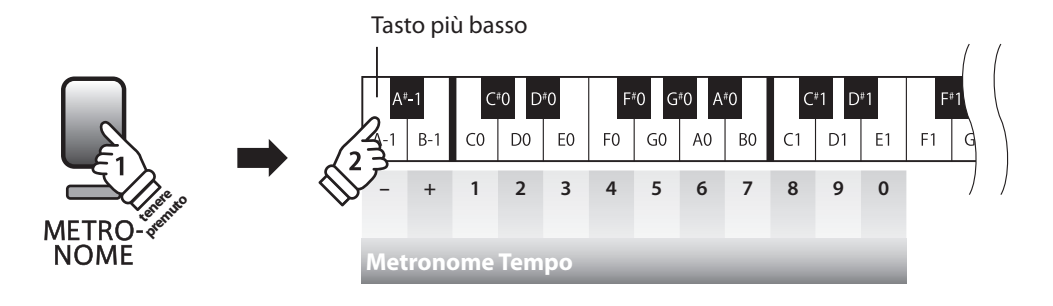

# **Brani Demo**

**Il pianoforte digitale CL26 include una selezione di brani dimostrativi. Ogni suono interno è introdotto da un diverso brano dimostrativo.**

#### **Brani demo**

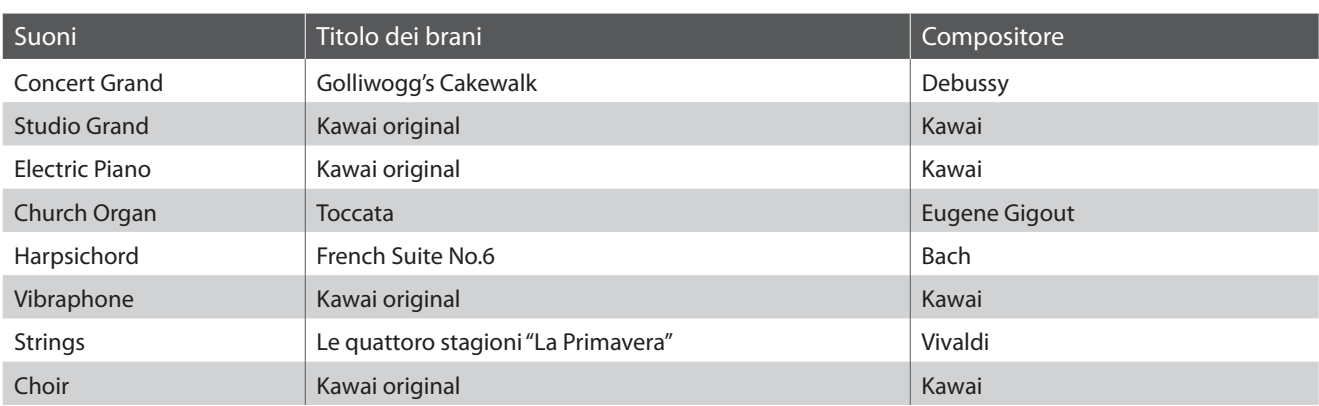

\* Kawai è spiacente informare che gli spartiti dei brani demo originali Kawai non sono disponibili.

#### **1. Riproduzione dei brani dimostrativi**

#### Premere il pulsante DEMO.

L'indicatore LED del pulsante DEMO lampeggerà e inizierà la riproduzione del brano dimostrativo Concert Grand.

\* Al termine del brano dimostrativo Concert Grand, i successivi brani dimostrativi verranno selezionati a caso. Ciò continuera sino a che tutti i brani dimostrativi sono stati suonati.

Premere nuovamente il pulsante DEMO per fermare la riproduzione del brano dimostrativo.

#### **2. Selezione di un brano demo**

Durante la riproduzione del brano dimostrativo:

Tenere premuto il pulsante DEMO, quindi premere il tasto bianco a cui è assegnato il brano dimostrativo desiderati.

\* E' anche possibile passare al successivo brano dimostrativo premendo il pulsante SOUND SELECT mentre la demo sta suonando.

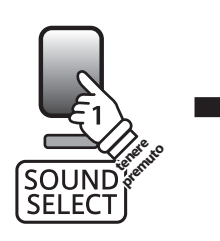

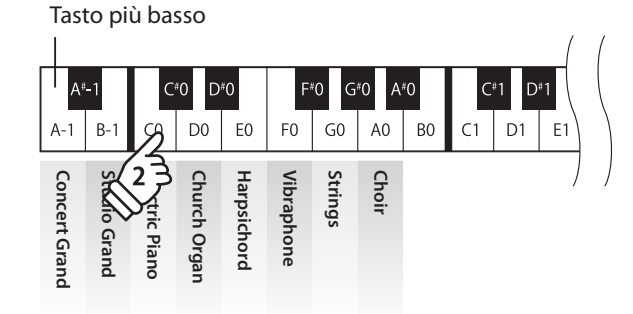

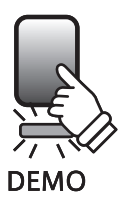

# **Concert Magic**

**La funzione Concert Magic è stata studiata per permettere anche a coloro che non si sono mai avvicinati ad un pianoforte, di divertirsi suonando. E' sufficiente selezionare uno dei 40 brani integrati, quindi picchiettare sulla tastiera con un tempo e un ritmo costanti.**

**I brani Concert Magic sono catalogati per gruppo e assegnati ai 40 tasti bianchi più bassi. L'elenco completo dei brani Concert Magic è consultabile a pag. 19 di questo manuale.**

#### **1. Selezionare un brano Concert Magic**

Tenere premuto il pulsante CONCERT MAGIC, quindi premere il tasto bianco a cui è stato assegnato il brano Concert Magic desiderato.

L'indicatore LED del pulsante COCERT MAGIC si accenderà a conferma che la funzione è attiva.

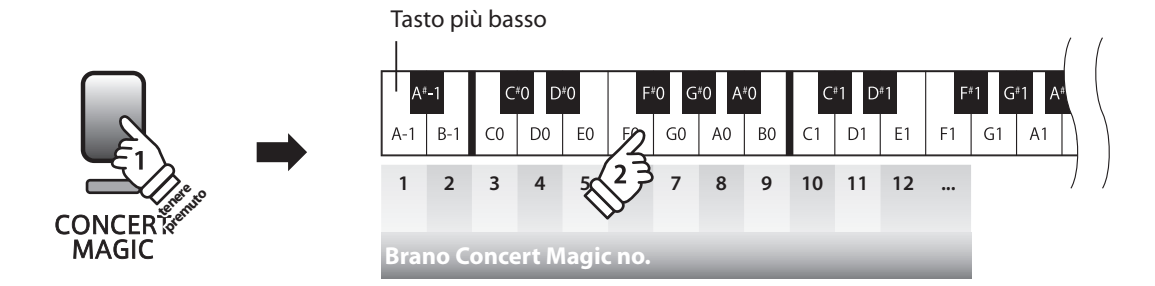

#### **2. Ascoltare il brano Concerti Magic selezionato**

Premere il pulsante DEMO.

L'indicatore LED del pulsante DEMO si accenderà e avrà inizio la riproduzione del brano Concert Magic selezionato.

\* Per ascoltare un brano Concert Magic diverso ripartire dal punto 1.

Premere nuovamente il pulsante CONCERT MAGIC o DEMO per fermare la riproduzione del brano.

#### **3. Eseguire un brano Concert Magic selezionato**

Premere I tasti sulla tastiera.

Il brano avanzerà in base alla pressione dei tasti.

Se il tasto viene premuto delicatamente il suono emesso risulterà più morbido, se invece viene premuto con forza il suono emesso sarà più squillante.

Allo stesso modo, se il tasto viene premuto velocemente il tempo del brano aumenterà, se invece viene premuto lentamente il tempo del brano diminuirà.

## **Uscire dalla funzione Concert Magic**

Premere il pulsante CONCERT MAGIC.

L'indicatore LED del pulsante CONCERT MAGIC si spegnerà e lo strumento tornerà alle normali operazioni.

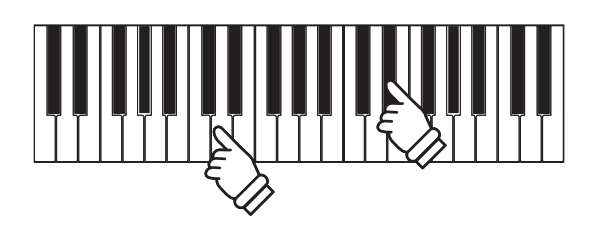

**DEMO** 

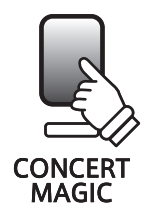

# **Demo Concert Magic**

**La funzione demo di Concert Magic consente di ascoltare I relativi brani in uno dei tre seguenti modi: All Play, Category Play, e One Song Play**

#### **All Play**

Premere il pulsante CONCERT MAGIC, successivamente premere il pulsante DEMO.

L'indicatore LED del pulsante DEMO si accenderà e I brani Concert Magic inizieranno la riproduzione in ordine numerico.

Premere nuovamente il pulsante CONCERT MAGIC o il pulsante DEMO per fermare la riproduzione del brano.

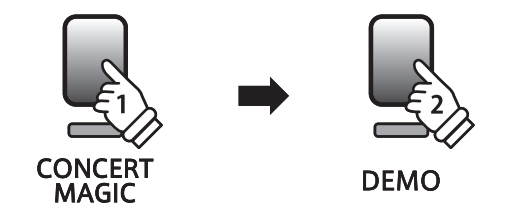

#### **Category Play**

Tenere premuto il pulsante CONCERT MAGIC, quindi premere il tasto bianco a cui è assegnato il brano desiderato. Con il tasto CONCERT MAGIC ancora premuto, premere il pulsante DEMO.

L'indicatore LED del pulsante DEMO si accenderà e inizierà la riproduzione del brano CONCERT MAGIC selezionato. Al termine del brano selezionato, verrà riprodotto automaticamente il brano successivo della stessa categoria.

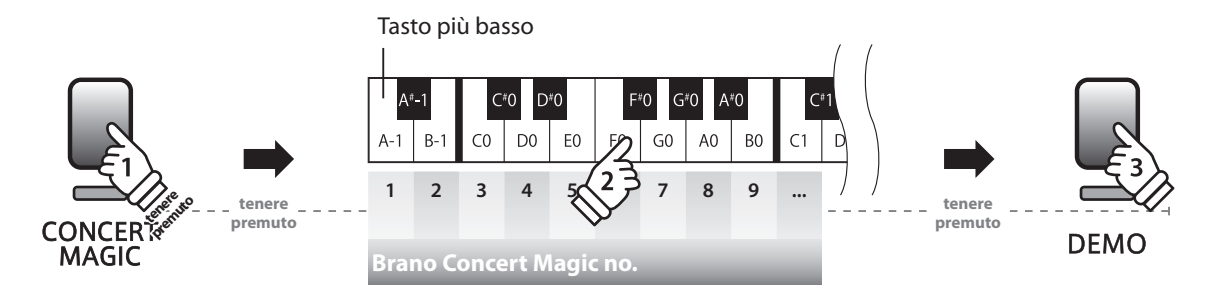

## ■ One Song Play

Tenere premuto il pulsante CONCERT MAGIC e premere il tasto bianco a cui è assegnato il brano desiderato. Rilasciare il pulsante CONCERT MAGIC e premere il pulsante DEMO.

L'indicatore LED del pulsante DEMO si accenderà e inizierà la riproduzione del brano CONCERT MAGIC selezionato. Il brano selezionato verrà riprodotto continuamente sino a che il pulsante CONCERT MAGIC o DEMO non verrà premuto nuovamente.

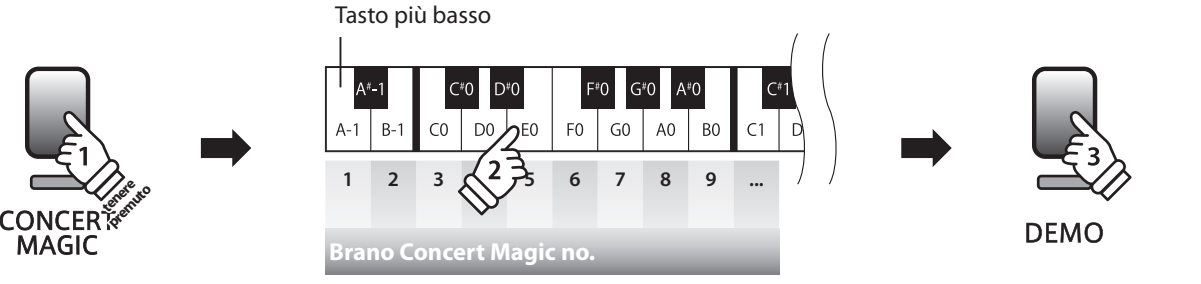

# **Arrangiamento brani Concert Magic**

**I brani Concert Magic sono divisi in tre diversi tipi di arrangiamento: Easy Beat (EB), Melody Play (MP), and Skillful (SK). Per la corretta esecuzione di ogni tipo di arrangiamento viene richiesto un diverso livello di abilità.**

#### **Easy Beat**

**EB**

Questi sono I brani più facili da suonare. Per la loro esecuzione è sufficiente picchiettare con battito costante un qualsiasi tasto della tastiera.

Per esempio, per suonare il pezzo "Per Elisa" deve essere mantenuto un ritmo costante durante tutto il brano.

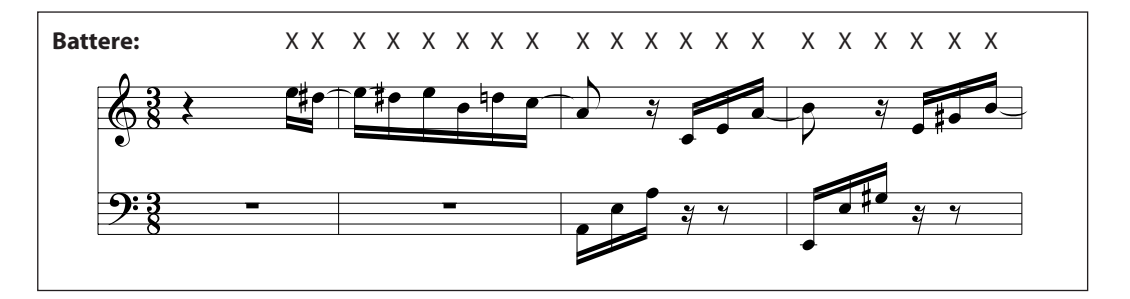

## **Melody Play**

**MP**

Questi brani sono relativamente facili da suonare, in particolar modo se conosciuti da chi li sta eseguendo. Per la loro esecuzione, picchiettare il ritmo della melodia su un qualsiasi tasto della tastiera.

Per esempio, durante il brano 'Twinkle, Twinkle, Little Star', deve essere suonato il ritmo della melodia.

\* Durante l'esecuzione di brani Concert Magic veloci, potrebbe risultare più facile acquisire maggiore velocità se si premono tasti diversi alternando due dita.

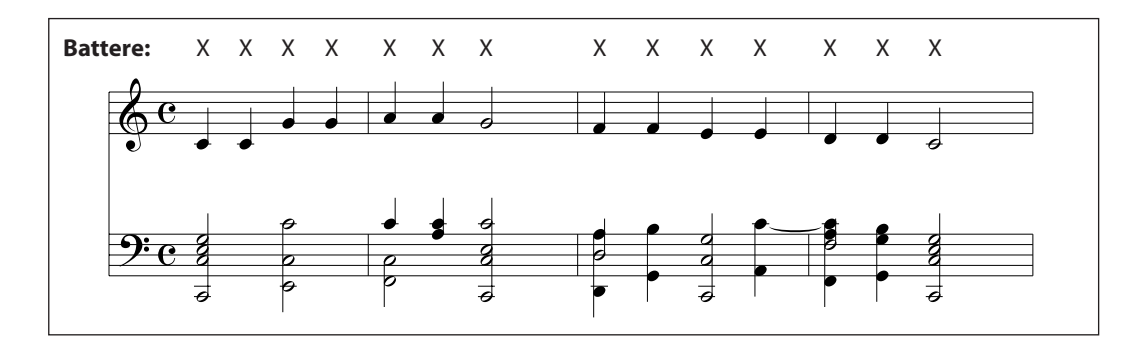

#### **Skillful**

**Brani interni**

Brani interni

**SK**

Questi brani possono essere catalogati da moderatamente difficili a difficili. Per la loro esecuzione è necessario picchiettare sia il ritmo della melodia che quello dell'accompagnamento su un qualsiasi tasto della tastiera.

Per esempio, durante il brano 'Waltz of the Flowers', deve essere suonato sia il ritmo della melodia che quello dell'accompagnamento.

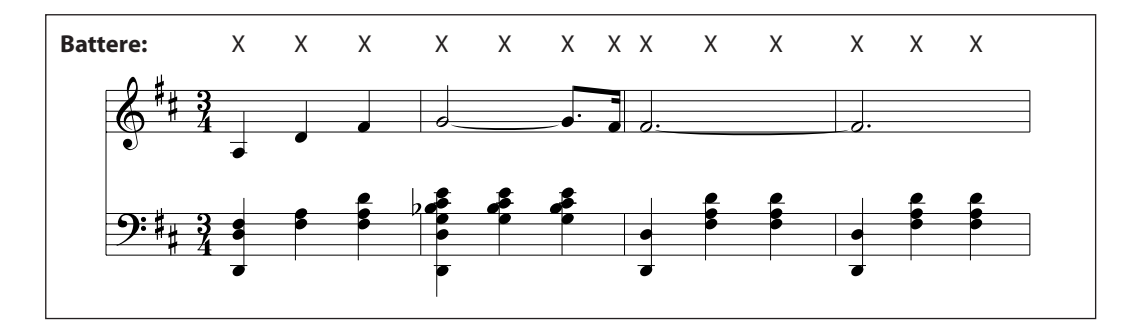

# **Elenco brano Concert Magic**

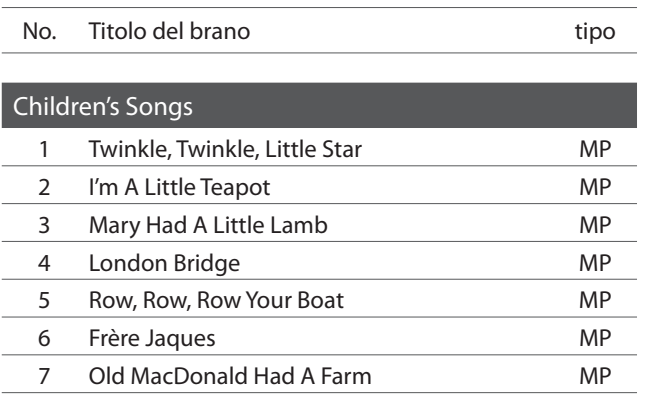

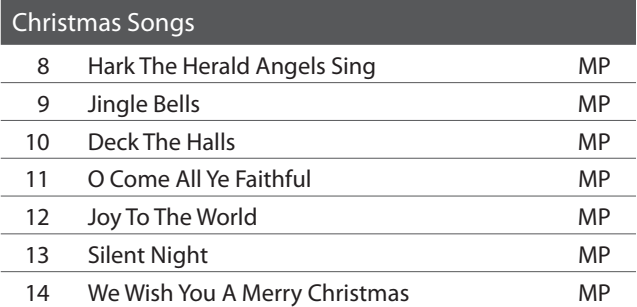

## American Classics 15 Battle Hymn Of The Republic MP 16 Yankee Doodle MP 17 Danny Boy **EB** 18 Clementine MP 19 Auld Lang Syne **MP** 20 Oh Susanna SK 21 Camptown Races MP 22 When The Saints Go Marching In EB

23 The Entertainer SK

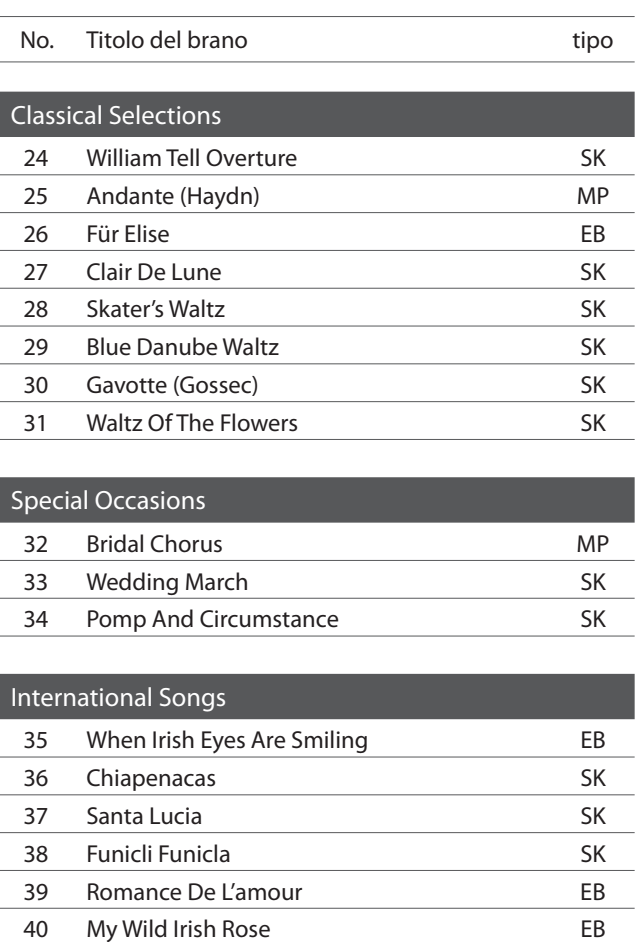

# **section Impostazioni tastiera e suoni**

**Le impostazioni della tastiera e dei suoni del CL26 consentono di regolare i vari profili dello strumento. All'accensione dello strumento, queste impostazioni torneranno ai valori di fabbrica, come sotto indicato.**

#### **Impostazioni tastiera e suoni**

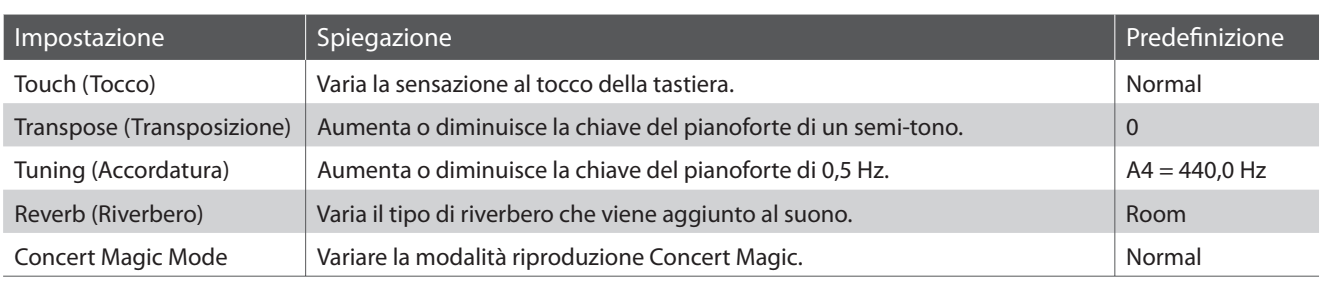

## **Variare le impostazioni**

Tenere premuti contemporaneamente I pulsanti METRONOME e CONCERT MAGIC, quindi premere il tasto a cui è assegnata l'impostazione desiderata.

Con I pulsanti METRONOME e CONCERT MAGIC ancora premuti, premere il tasto a cui è assegnato il valore/tipo di impostazione. L'impostazione selezionata verrà immediatamente applicata.

\* Tenendo premuti I pulsanti METRONOME e CONCERT MAGIC è possibile regolare più impostazioni.

\* Per un più comodo riferimento alle impostazioni della tastiera e dei suoni del CL26, utilizzare le "Etichette delle funzioni" incluse (pag.10).

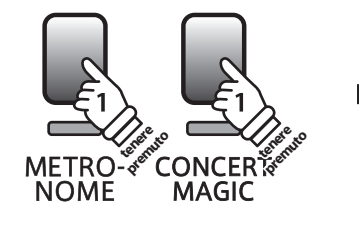

Tasto più basso

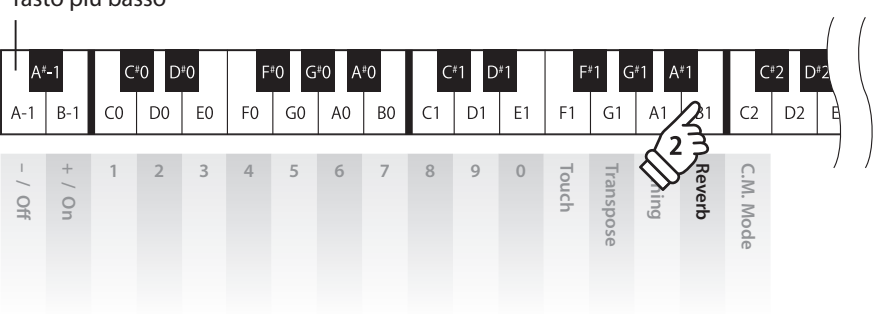

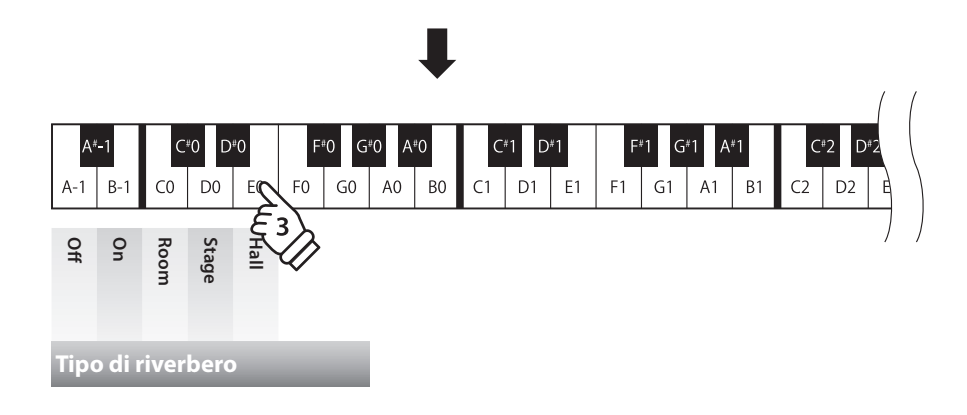

# **1 Touch (Tocco)**

**Proprio come in un pianoforte acustico, il digitale CL26 emette un suono più forte quando i tasti sono premuti con forza e un suono più lieve quando i tasti sono premuti con delicatezza. Il volume ed il carattere timbrico variano in relazione alla forza e velocità di come si suona – su un pianoforte digitale questo sistema viene indicato come "sensibilità al tocco".**

**L'impostazione del Tocco permette di regolare opportunamente la sensibilità al tocco della tastiera. Sono disponibili tre impostazioni programmate.**

## **Tipo di tocco**

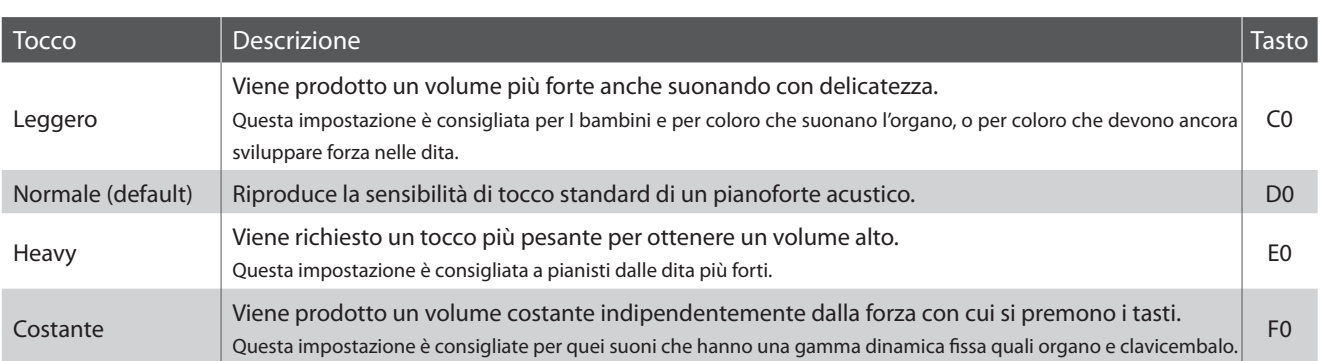

## **Variazione del tipo di tocco**

Tenere premuti contemporaneamente I pulsanti METRONOME e CONCERT MAGIC, quindi premere il tasto FA1 per selezionare l'impostazione del Tocco.

Tenendo sempre premuti I pulsanti METRONOME e CONCERT MAGIC,premere il tasto a cui è assegnato il tipo di Tocco desiderato. Il tipo di Tocco selezionato verrà applicato immediatamente.

\* All'accensione dello strumento, l'impostazione del Tocco tornerà al valore di fabbrica "Normale".

\* Per un più comodo riferimento alle impostazioni della tastiera e dei suoni del CL26, utilizzare le "Etichette delle funzioni" incluse (pag.10).

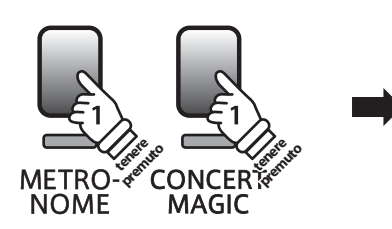

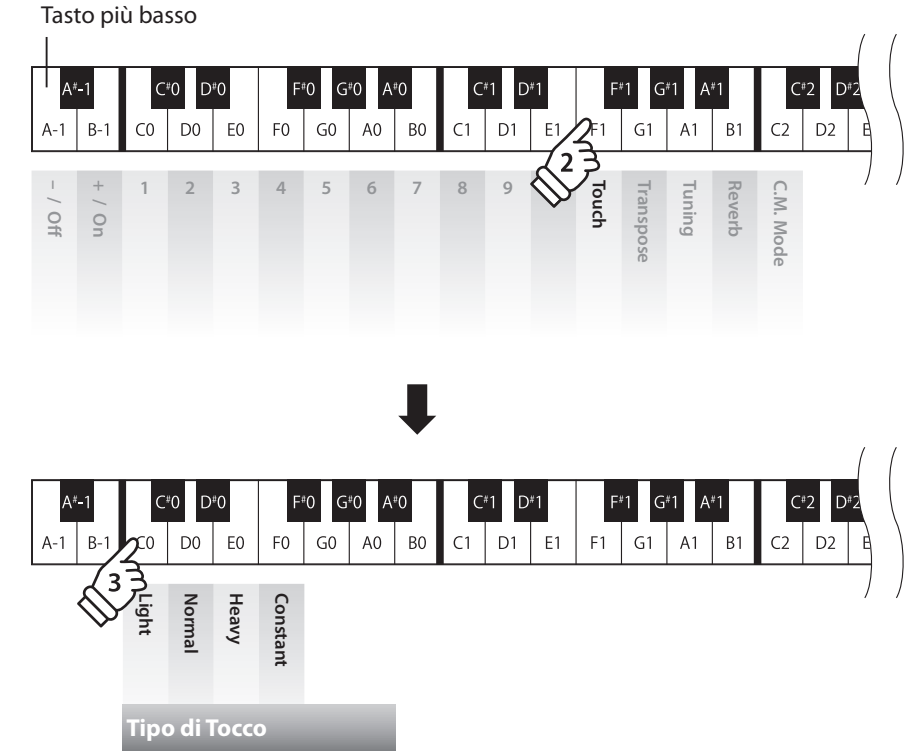

# **2 Transpose (Transposizione)**

**Questa funzione permette di aumentare o diminuire la chiave del pianoforte digitale CL26 in semi-toni. Ciò è particolamente utile in accompagnamento ad altri strumenti dalla tonalità diversa, o quando un brano deve essere suonato in una chiave diversa. Con la funzione attiva, il brano può essere suonato in chiave originale ma udito in chiave diversa.**

#### **Regolazione dell'impostazione di transposizione**

Tenere premuti contemporaneamente I pulsanti METRONOME e CONCERT MAGIC, quindi premere il tasto SOL1 per selezionare l'impostazione di Trasposizione.

Tenendo ancora premuti I pulsanti METRONOME e CONCERT MAGIC, premere il tasto a cui è assegnato il valore di Trasposizione desiderato.

L'impostazione rettificata di Trasposizione verrà applicata immediatamente.

I tasti "Off" e "On" possono essere usati anche per disabilitare/abilitare l'impostazione di Trasposizione, pur mantenendo il valore specificato.

- \* L'impostazione Trasposizione può essere regolata in aumento di 5 semitoni (tasto di FA) o in diminuzione di 6 semitoni (tasto di FA#).
- \* All'accensione dello strumento, l'impostazione Trasposizione tornerà al valore di fabbrica "0" (DO).
- \* Per un più comodo riferimento alle impostazioni della tastiera e dei suoni del CL26, utilizzare le "Etichette delle funzioni" incluse (pag.10).

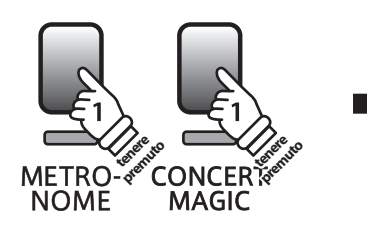

Tasto più basso

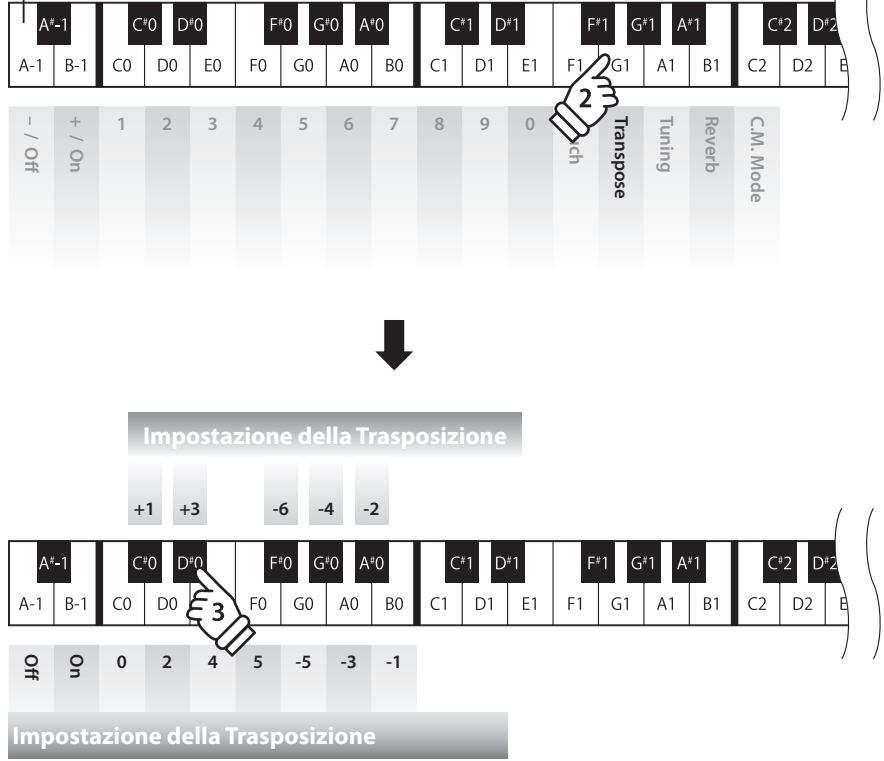

# **3 Tuning (Accordatura)**

**L'impostazione Accordatura permette di regolare, in aumento o diminuzione, l'intonazione del pianoforte digitale CL26 di 0,5 Hz rivelandosi molto utile quando si suona con altri strumenti.**

#### **Regolazione dell'impostazione Accordatura**

Tenere premuti contemporaneamente I pulsanti METRONOME e CONCERT MAGIC, quindi premere il tasto LA1 per selezionare l'impostazione Accordatura.

Tenendo premuti I pulsanti METRONOME e CONCERT MAGIC, inserire la chiave di pianoforte desiderata utilizzando i tasti numerici sotto indicati.

I tasti "-" e "+" possono essere usati anche per diminuire/aumentare la chiave di 0.5 Hz. L'impostazione rettificata dell'Accordatura verrà applicata immediatamente.

\* L'impostazione dell'Accordatura può essere regolata entro un range da 427 a 453 Hz.

\* All'accensione dello strumento, l'impostazione dell'Accordatura tornerà ai valori di fabbrica di "LA4=440".

\* Per un più comodo riferimento alle impostazioni della tastiera e dei suoni del CL26, utilizzare le "Etichette delle funzioni" incluse (pag.10).

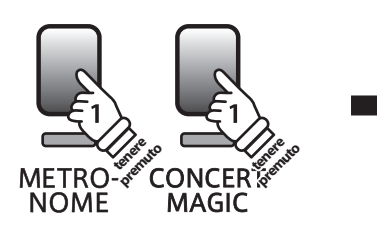

**Esempio LA=430,5 Hz**

Inserire 4,3,0, quindi premere il tasto +.

Tasto più basso

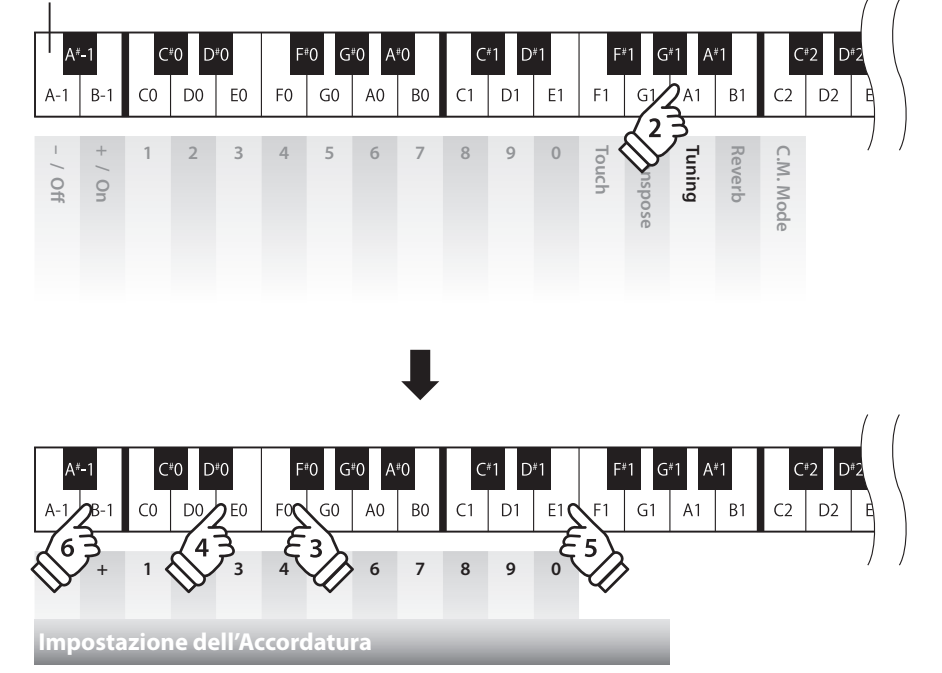

# **4 Reverb (Riverbero)**

**Questa funzione aggiunge riverbero al suono simulando l'ambientazione di un locale domestico, di un palcoscenico o di una sala da concerto. Il tipo di riverbero più adatto viene applicato automaticamente alla selezione di ogni suono, è comunque possibile selezionare manualmente un diverso tipo di riverbero.**

## **Tipi di riverbero**

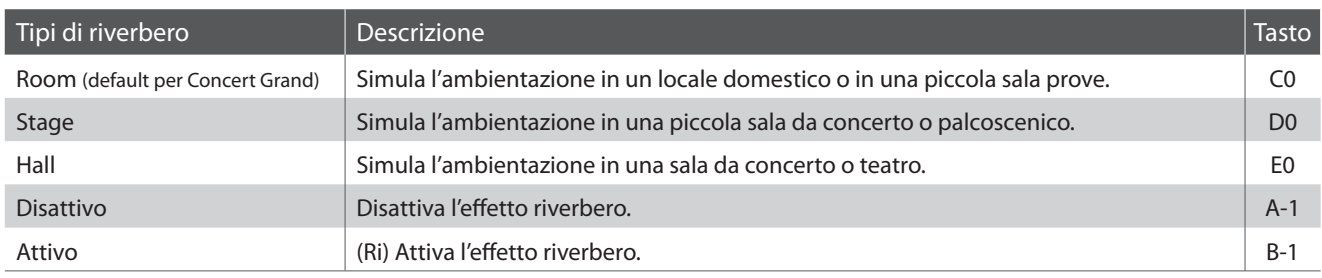

## **Variazione del tipo di riverbero**

Tenere premuti contemporaneamente I pulsanti METRONOME e CONCERT MAGIC, quindi premere il tasto SI1 per selezionare l'impostazione Riverbero.

Tenendo premuti I pulsanti METRONOME e CONCERT MAGIC, premere il tasto a cui è assegnato il tipo di Riverbero desiderato. Il tipo di Riverbero selezionato verrà applicato immediatamente.

I tasto "Off" e "On" possono essere usati anche per disabilitare/abilitare l'impostazione Riverbero pur mantenendo il tipo specificato.

\* All'accensione dello strumento, l'impostazione del Riverbero tornerà al valore di fabbrica "Room".

\* Per un più comodo riferimento alle impostazioni della tastiera e dei suoni del CL26, utilizzare le "Etichette delle funzioni" incluse (pag.10).

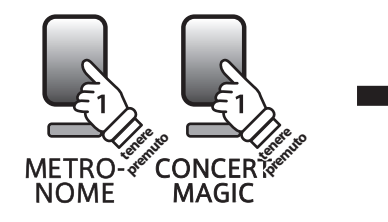

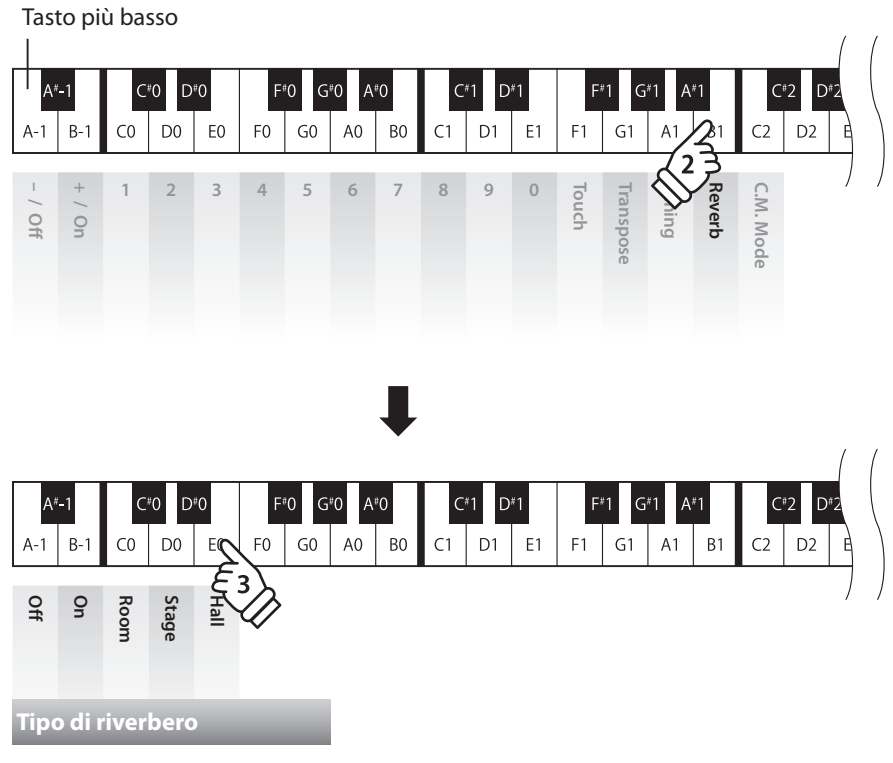

# **5 Concert Magic Mode (Modalità Concert Magic)**

**L'impostazione Concert Magic Mode varia la modalità di riproduzione di Concert Magic, per permettere di eseguire tutti I brani Concert Magic picchiettando con battito costante un qualsiasi tasto, indipendentemente dal tipo di arrangiamento del brano.**

## **Modalità Concert Magic**

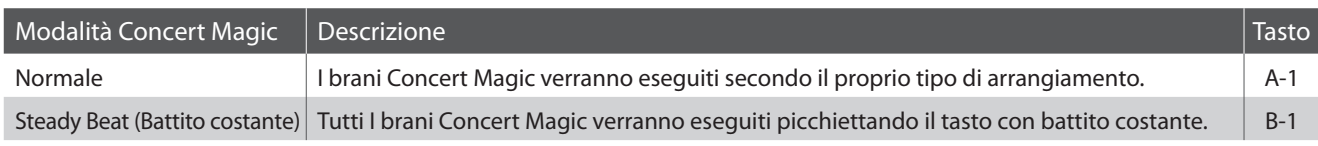

## **Variare la modalità Concert Magic**

Tenere premuti contemporaneamente I pulsanti METRONOME e CONCERT MAGIC, quindi premere il tasto DO2 per selezionare l'impostazione Concert Magic Mode.

Tenendo premuti I pulsanti METRONOME e CONCERT MAGIC, premere il tasto a cui è assegnato il Concert Magic Mode desiderato. Il tipo di Concert Magic Mode selezionato verrà applicato immediatamente.

- \* All'accensione dello strumento, l'impostazione Concert Magic Mode tornerà al valore di fabbrica 'Normale'.
- \* Per un più comodo riferimento alle impostazioni della tastiera e dei suoni del CL26, utilizzare le "Etichette delle funzioni" incluse (pag.10).

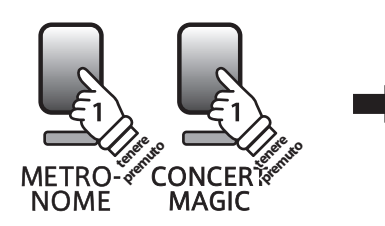

Tasto più basso

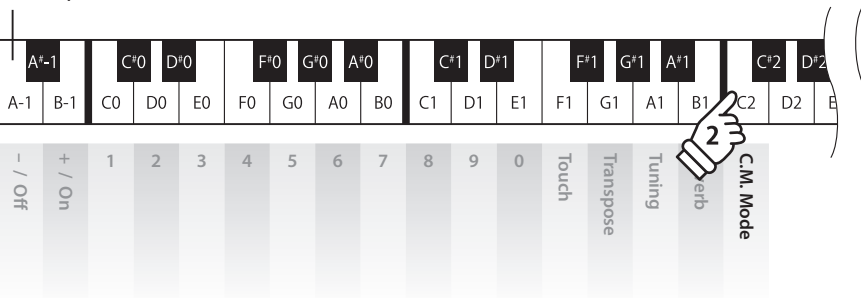

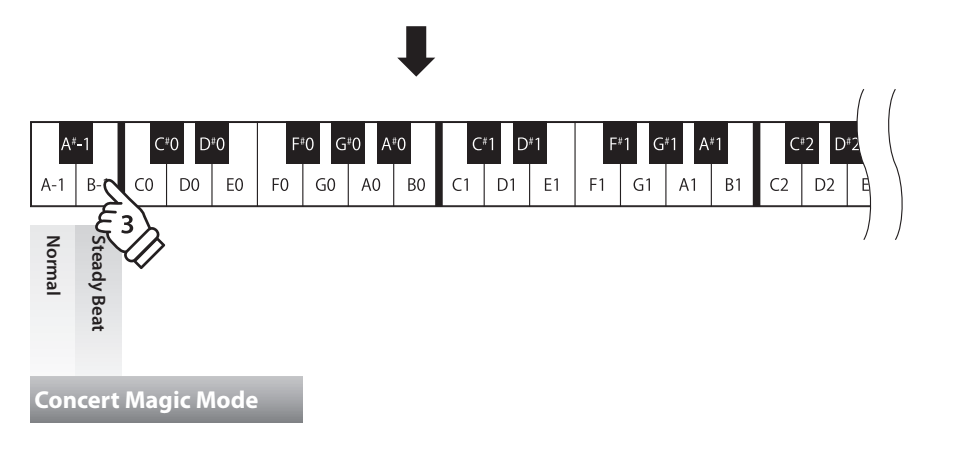

# **Impostazioni MIDI**

**Il termine MIDI è un acronimo di Musical Instrument Digital Interface, uno standard internazionale per la connessione con strumenti musicali, computers ed altre apparecchiature per lo scambio dei dati.**

#### **Terminali MIDI**

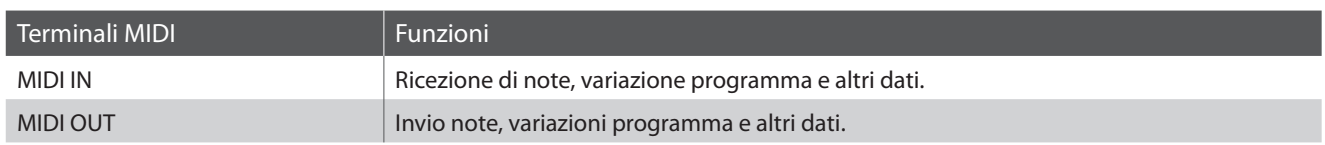

## **Canali MIDI**

MIDI utilizza dei canali per lo scambio dei dati tra due apparecchiature MIDI. Vi sono canali riceventi (MIDI IN) e trasmittenti (MIDI OUT). La maggioranza degli strumenti musicali o apparecchiature con funzioni MIDI sono dotate di entrambe le prese MIDI IN e OUT e sono in grado di trasmettere e ricevere dati via MIDI. I canali di ricezione sono usati per ricevere dati da altre apparecchiature MIDI e i canali di trasmissione per trasmettere dati ad altre apparecchiature MIDI.

L'illustrazione sotto riportata mostra tre strumenti musicali connessi tra di loro mediante l'utilizzo del MIDI.

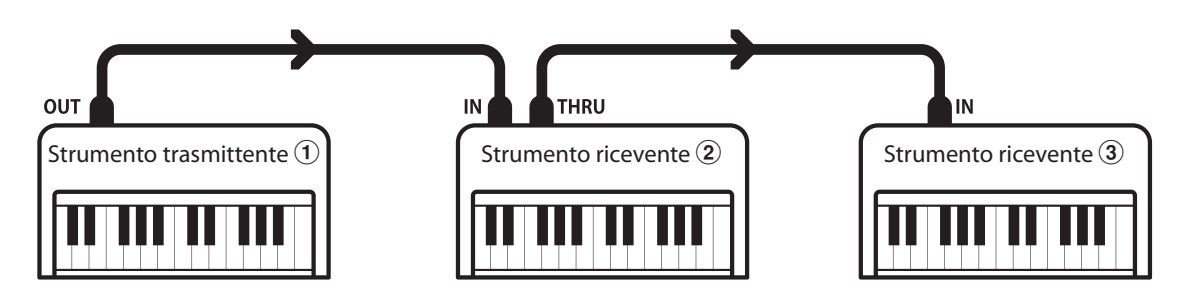

L'apparecchiatura trasmittente  $\overline{0}$  invia il canale di trasmissione e le informazioni della tastiera agli strumenti riceventi  $\overline{2}/\overline{3}$ . Le informazioni arrivano agli strumenti riceventi  $(2/3)$ .

Gli strumenti riceventi  $(2/3)$  risponderanno se il canale ricevente è lo stesso di quello di trasmissione  $(1)$ .

Se i canali non combaciano, gli strumenti riceventi  $(2/3)$  non invieranno nessuna risposta.

Si potranno usare i canali da 1 a 16 sia per la ricezione che per la trasmissione.

#### **Registrazione/Riproduzione con un sequencer**

In connessione con un sequencer, il CL26 può essere usato per registrare e riprodurre brani multi-traccia, riproducendo su ogni canale con suoni separati.

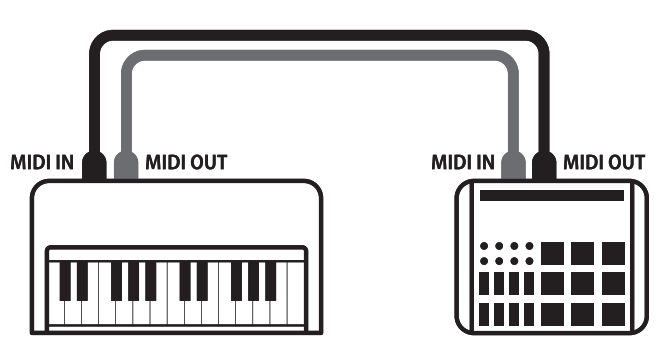

**Sequencer**

#### **Funzioni MIDI**

Il pianoforte digitale CL26 supporta le seguenti funzioni MIDI:

#### Trasmissione/ricezione informazioni sulle note

Trasmette/riceve informazioni sulle note a/da uno strumento musicale o apparecchio MIDI collegato.

#### Trasmissione/ricezione impostazioni canali

Indica i canali di trasmissione/ricezione entro una scelta da 1 a 16.

#### Trasmissione/ricezione dati esclusivi

Trasmette/riceve impostazioni di pannello frontale o menu come dati esclusivi.

#### Impostazione Multi-timbro

Riceve dati MIDI da più di una canale da uno strumento musicale o apparecchiatura connessa via MIDI.

\* L'impostazione Miulti-timbro deve essere attiva.

#### Trasmissione/ricezione numero variazione programma

Trasmette/ricevedati variazione programma a/da uno strumento musicale o apparecchio MIDI collegato.

#### Trasmissione/ricezione dati pedali

Trasmette/riceve i dati dei tre pedali a/da uno strumento musicale o apparecchio MIDI collegato.

#### Ricezione dati volume

Riceve dati del volume MIDI trasmessi da uno strumento musicale o apparecchio MIDI collegato.

\* Per informazioni relative alle capacità MIDI del pianoforte digitale CL26 fare riferimento alla 'MIDI Implementation Chart' a pag. 38.

#### **Impostazioni MIDI**

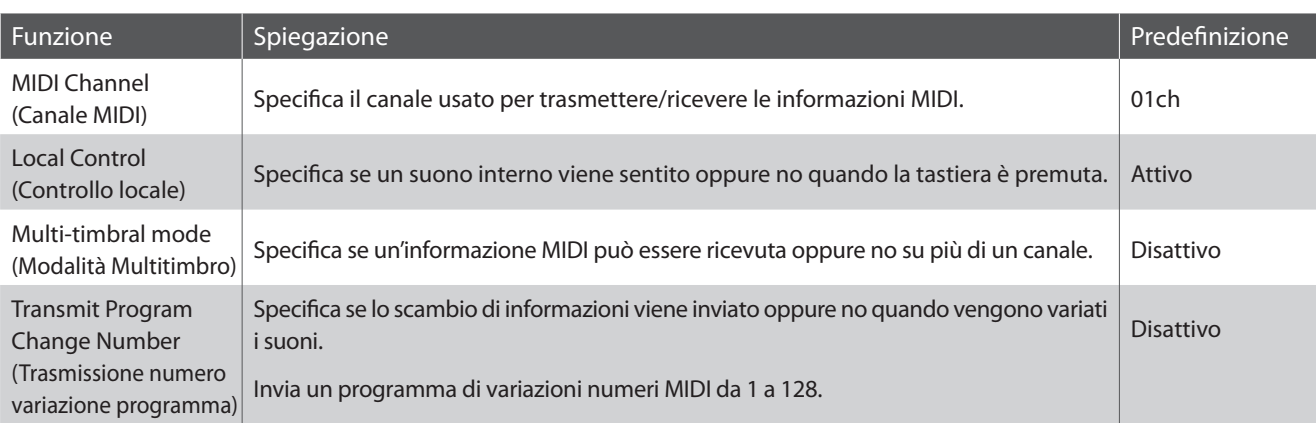

#### **Variazioni impostazioni MIDI**

Il processo di modifica delle impostazioni MIDI è lo stesso di quello adottato per la variazione delle impostazioni della chiave e del suono (pag.20):

Tenere premuti contemporaneamente I pulsanti METRONOME e CONCERT MAGIC, quindi premere il tasto a cui è assegnata l'impostazione desiderata.

Tenendo premuti I pulsanti METRONOME e CONCERT MAGIC, premere il tasto a cui è assegnata l'impostazione MIDI valore/tipo desiderata.

Le impostazioni modificate verranno applicate immediatamente.

\* Tenendo premuti I pulsanti METRONOME e CONCERT MAGIC, è possibile effettuare regolazioni a più impostazioni MIDI.

\* Per un più comodo riferimento alle impostazioni MIDI del CL26, utilizzare le "Etichette delle funzioni" incluse (pag.10).

# **1 MIDI Channel Transmit/Receive (Canali MIDI Trasmissione/Ricezione)**

**L'impostazione MIDI Channel permette di specificare il canale di trasmissione/ricezione. Il canale selezionato funzionerà sia come trasmittente che ricevente. (Non è possibile specificare canali trasmittenti/riceventi separati).**

#### **Variazione impostazioni canali MIDI**

Tenere premuti contemporaneamente I pulsanti METRONOME e CONCERT MAGIC, quindi premere il tasto RE2 per selezionare l'impostazione del canale MIDI.

Tenendo premuti I pulsanti METRONOME e CONCERT MAGIC, inserire il canale MIDI desiderato utilizzando la tastiera numerica come sotto indicato.

Il canale MIDI selezionato verrà applicato immediatamente.

\* I canali MIDI possono essere impostati entro un range da 01 a 16.

- \* All'accensione dello strumento, l'impostazione del canale MIDI tornerà al valore di fabbrica di "01ch".
- \* Per un più comodo riferimento alle impostazioni MIDI del CL26, utilizzare le "Etichette delle funzioni" incluse (pag.10).

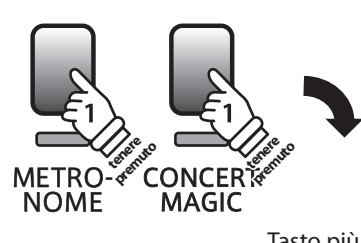

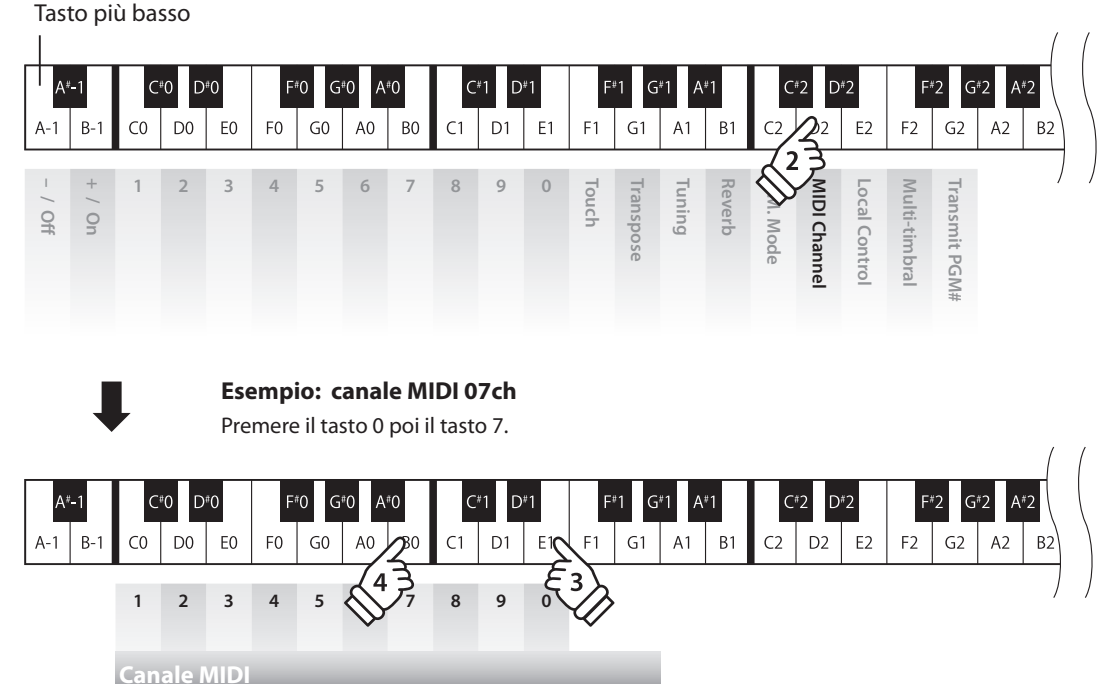

# **2 Local Control (Controllo Locale)**

**L'impostazione Controllo Locale determina se lo strumento suonerà un suono interno quando vengono premuti i tasti. Questa impostazione è utile quando il pianoforte digitale CL26 è usato per controllare un'apparecchiatura MIDI esterna.**

#### **Impostazioni controllo locale**

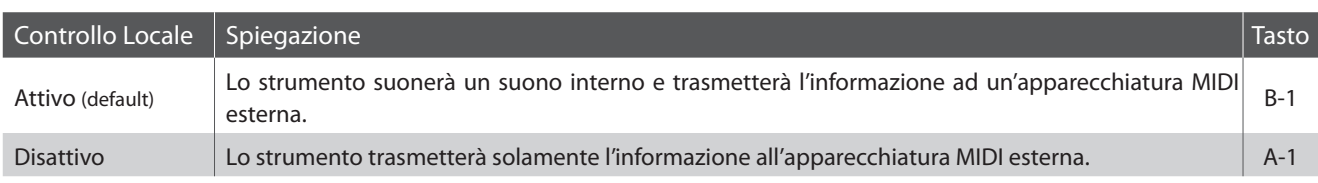

#### **Variazione impostazioni controllo locale**

Tenere premuti contemporaneamente I tasti METRONOME e CONCERT MAGIC, quindi premere il tasto MI2 per selezionare l'impostazione Controllo Locale.

Tenendo premuti I pulsanti METRONOME e CONCERT MAGIC, premere tasto a cui è assegnata l'impostazione Controllo Locale desiderata.

L'impostazione Controllo Locale selezionata verrà applicata immediatamente.

\* All'accensione dello strumento, l'impostazione Controllo Locale tornerà al valore di fabbrica "On".

\* Per un più comodo riferimento alle impostazioni MIDI del CL26, utilizzare le "Etichette delle funzioni" incluse (pag.10).

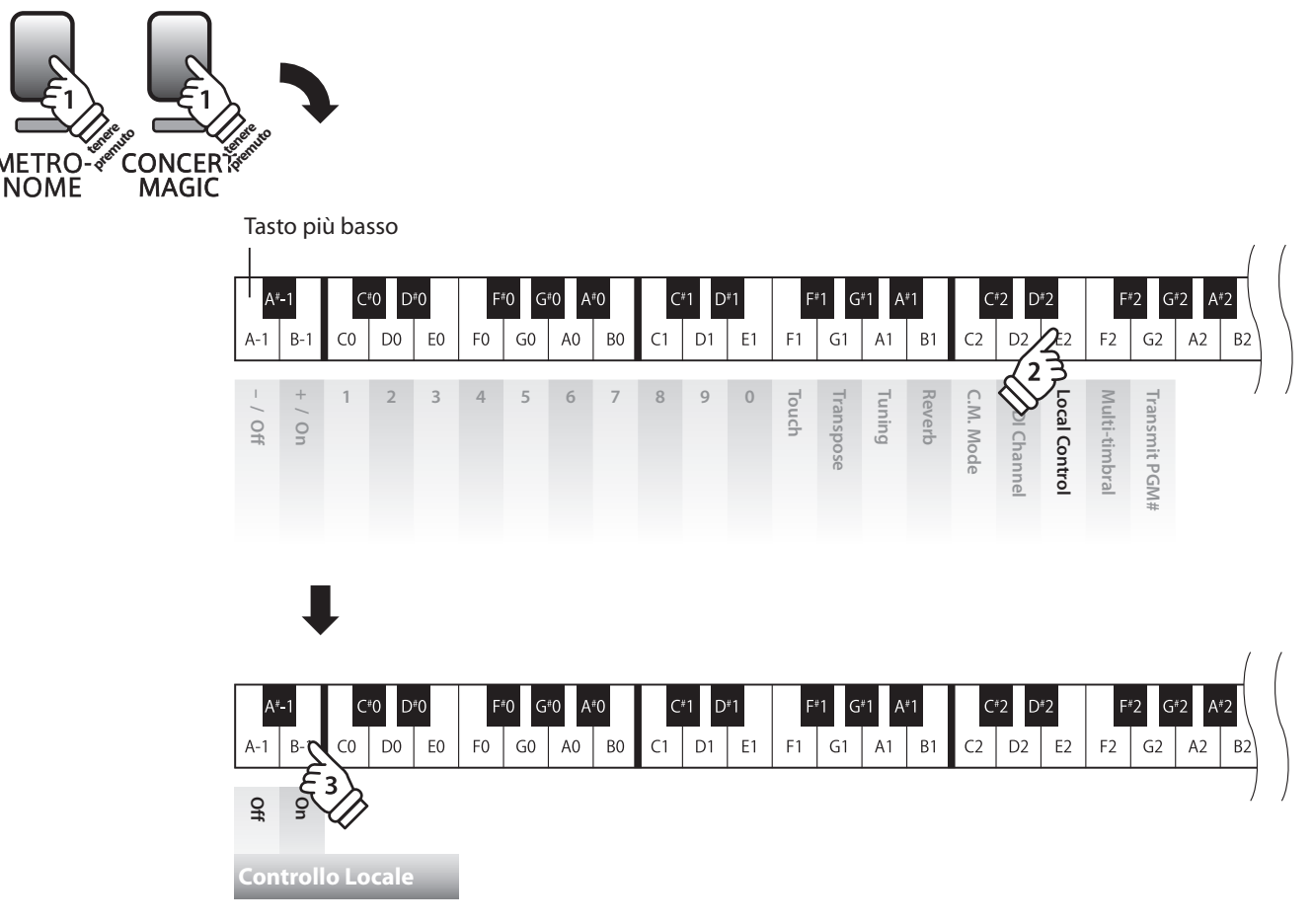

# **3 Multi-timbral Mode (Modalità Multi-timbro)**

**L'impostazione Multi-timbro determina se il pianoforte digitale CL26 è in grado oppure no di ricevere simultaneamente informazioni MIDI su più di un canale. Ciò permette allo strumento di riprodurre i dati ricevuti da un'apparecchiatura MIDI esterna.**

#### **Impostazioni Multi-timbro**

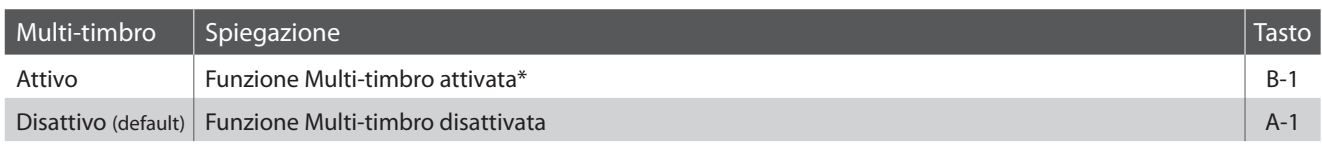

\* Consultare l'elenco dei numeri di variazione programma a pag.32.

#### **Variazioni impostazioni Multi-timbro**

Tenere premuti contemporaneamente I pulsanti METRONOME e CONCERT MAGIC, quindi premere il tasto FA2 per selezionare l'impostazione della funzione Multi-timbro.

Tenendo premuti I pulsanti METRONOME e CONCERT MAGIC, premere il tasto a cui è assegnata l'impostazione Multi-timbro desiderata.

L'impostazione Multi-timbro selezionata verrà applicata immediatamente.

- \* All'accensione dello strumento, l'impostazione Multi.timbro ritornerà al valore di fabbrica "Off".
- \* Quando Multi-timbro è attivo, I dati MIDI ricevuti attraverso il canale 10 non possono essere eseguitii
- \* Per un più comodo riferimento alle impostazioni MIDI del CL26, utilizzare le "Etichette delle funzioni" incluse (pag.10).

 $GO$   $AO$ 

B<sub>0</sub>  $C1$ 

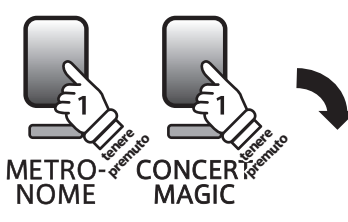

Tasto più basso  $A^*$  $C^{*}0$  $D^{*}0$ C#2 D\*2  $A-1$  $B CO$  $\mathsf{D}0$ E<sub>0</sub> F<sub>0</sub>  ${\sf G0}$ A<sub>0</sub> B<sub>0</sub>  $C1$  $D1$  $E1$  $F<sub>1</sub>$  $G1$  $A<sub>1</sub>$  $B<sub>1</sub>$  $\bigcap$ D<sub>2</sub> F<sub>2</sub>  $G<sub>2</sub>$  $A<sub>2</sub>$  $\frac{1}{\frac{1}{2}}$   $\frac{1}{9}$   $\frac{2}{9}$   $\frac{3}{9}$   $\frac{1}{9}$   $\frac{1}{9}$   $\frac{1}{9}$   $\frac{1}{9}$   $\frac{1}{9}$   $\frac{1}{9}$   $\frac{1}{9}$   $\frac{1}{9}$   $\frac{1}{9}$   $\frac{1}{9}$   $\frac{1}{9}$   $\frac{1}{9}$   $\frac{1}{9}$   $\frac{1}{9}$   $\frac{1}{9}$   $\frac{1}{9}$   $\frac{1}{9}$   $\frac{1$ **1234567890 Touch Transpose C.M. Mode Transmit PGM# Reverb** C.M. Mode MIDI Channe **MIDI Channel Local Control Multi-timbral Transmit PGM Tuning** ulti-timbral Contro  $A^*1$  $D*2$  $F^*0$  $G*0$  $A^{\dagger}$ 0  $C^{*}$ 

 $D1$  E1

 $F1$  $G1$   $A1$  B1

 $C2$ 

 $D2$  E2

 $F2$  $G<sub>2</sub>$ 

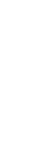

**Impostazioni**

mpostazioni

**Off On**

# **4 Transmit MIDI Program Change (Trasmissione Variazione programma MIDI)**

**L'impostazione Invio variazione numero di programma determina se il pianoforte digitale CL26 trasmette oppure no le informazioni di variazione programma quando si cambiano i suoni. E' inoltre possibile trasmettere una variazione di numero di programma (entro una gamma da 1 a 128) per cambiare il suono di un'apparecchiatura MIDI esterna.**

#### **Impostazione trasmissione variazione programma MIDI**

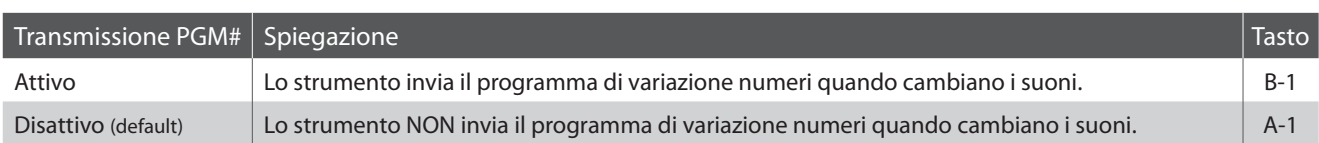

#### **Variazione impostazione trasmissione variazione programma MIDI**

Tenere premuti contemporaneamente I pulsanti METRONOME e CONCERT MAGIC, quindi premere il tasto SOL2 per selezionare l'impostazione Trasmissione variazione programma MIDI.

Tenendo premuti I pulsanti METRONOME e CONCERT MAGIC, premere il tasto a cui è assegnata l'impostazione Trasmissione variazione programma MIDI desiderata.

L'impostazione Trasmissione variazione programma MIDI selezionata verrà applicata immediatamente.

\* All'accensione dello strumento, l'impostazione trasmissione variazione programma MIDI tornerà a valore di fabbrica "Off".

\* Per un più comodo riferimento alle impostazioni MIDI del CL26, utilizzare le "Etichette delle funzioni" incluse (pag.10).

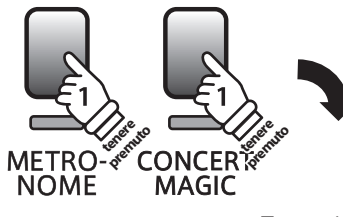

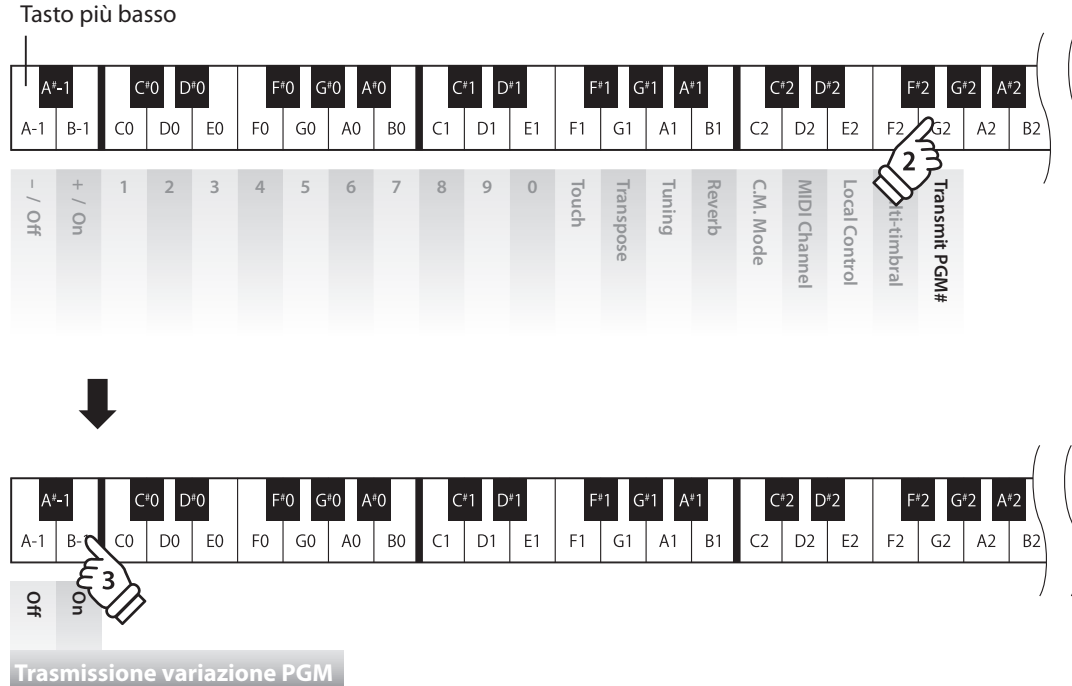

#### **Elenco numeri variazione programma**

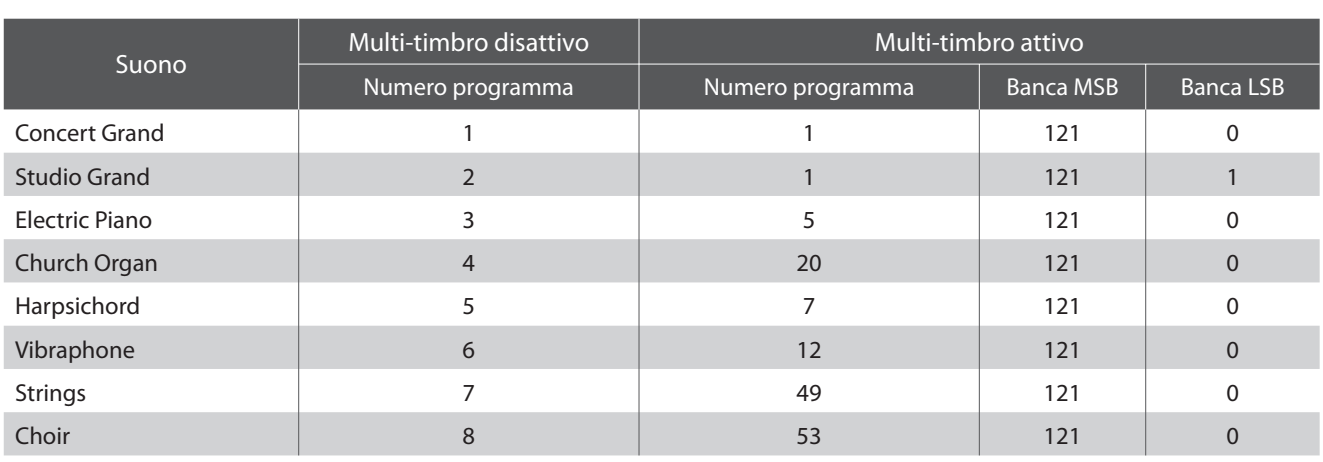

#### **Inviare un numero di variazione programma MIDI**

Tenere premuti contemporaneamente I pulsanti METRONOME e CONCERT MAGIC, quindi premere il tasto SOL2 per selezionare l'impostazione Trasmissione variazione programma MIDI.

Tenendo premuti I pulsanti METRONOME e CONCERT MAGIC, inserire il numero di variazione programma desiderato utilizzando la tastiera numerica come sotto indicato.

Il numero di variazione programma verrà inviato dopo la digitazione della terza cifra.

\* I numeri di variazione programma sono di tre cifre in una gamma da 001 a 128.

\* Per un più comodo riferimento alle impostazioni MIDI del CL26, utilizzare le "Etichette delle funzioni" incluse (pag.10).

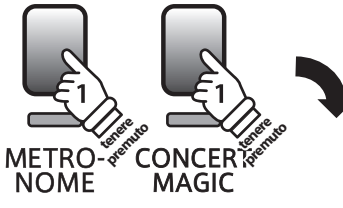

Tasto più basso

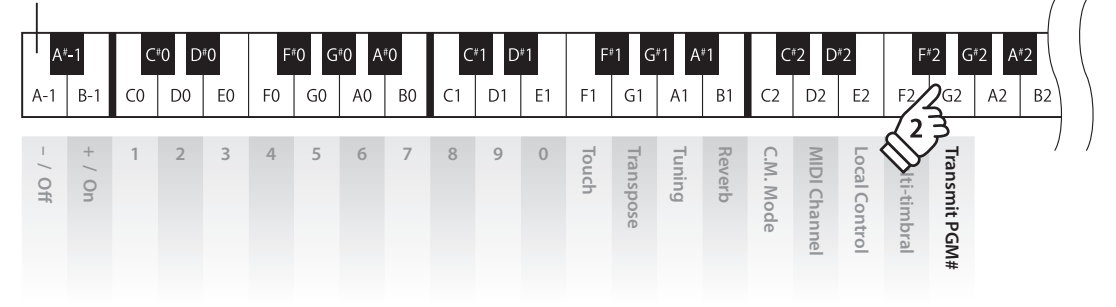

#### **Esempio: PGM# 120**

Premere il tasto 1, il tasto 2 e infine il tasto 0.

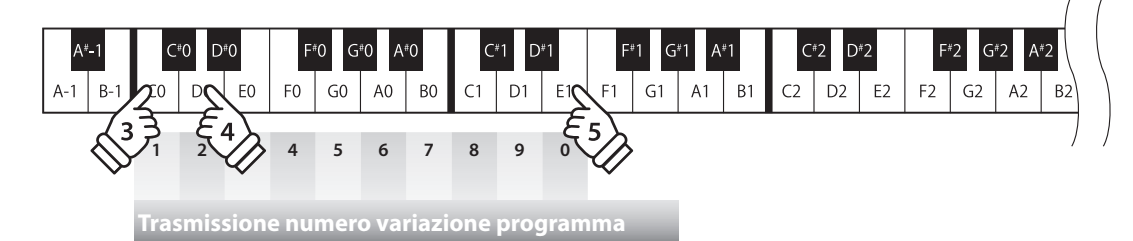

# **section Impostazioni energetiche**

# **1 Auto Power Off (Auto spegnimento)**

**Il CL26 dispone di una funzione di risparmio energetico che può essere usata per spegnere automaticamente lo strumento dopo un periodo specificato di mancato utilizzo.**

#### **Impostazioni di auto spegnimento**

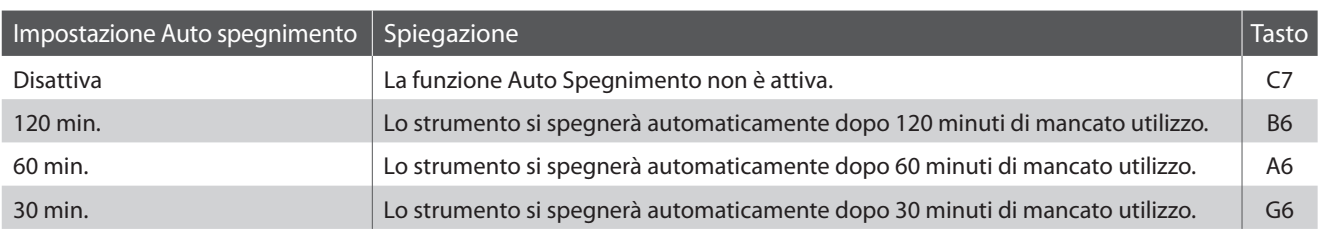

#### **Variare l' impostazione di auto spegnimento**

Tenere premuti i pulsanti METRONOME e CONCERT MAGIC, quindi premere il tasto a cui è assegnata l'impostazione di auto spegnimento desiderata.

L'impostazione di auto spegnimento selezionata verrà applicata immediatamente.

- \* E' possibile variare l'impostazione di auto spegnimento anche premendo a cui è assegnata l'impostazione desiderata, tenendo premuto nel contempo il pulsante POWER.
- \* Per un più comodo riferimento alle impostazioni Auto spegnimento del CL26, utilizzare le "Etichette delle funzioni" incluse (pag.10).

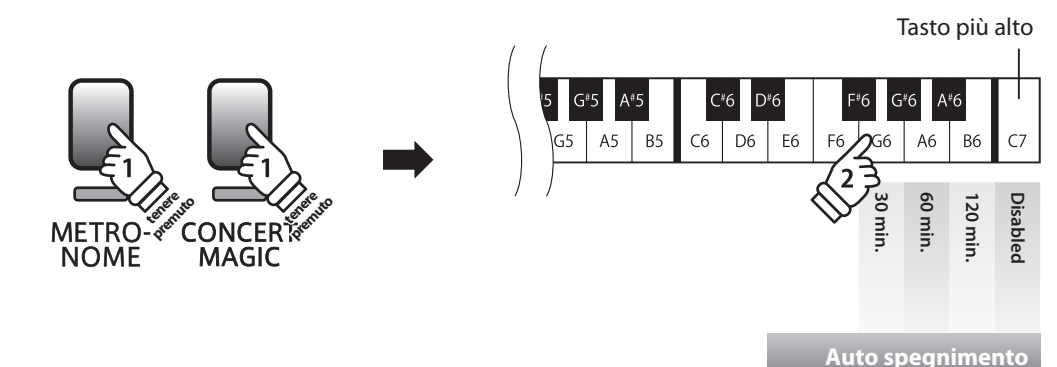

# **Istruzioni di assemblaggio**

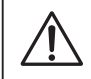

**Leggere attentamente queste istruzioni di assemblaggio prima di montare il pianoforte digitale CL26. Assicurarsi che il lavoro di assemblaggio del pianoforte digitale CL26 sia svolto da due o più persone.**

#### **Parti incluse**

Prima di iniziare l'assemblaggio del pianoforte digitale CL26 assicurarsi che tutte le seguenti parti siano incluse. Per l'assemblaggio dello strumento utilizzare un avvitatore Philips (non in dotazione). Per evitare graffi durante l'assemblaggio, si raccomanda di coprire il pavimento con un asciugamano o una coperta.

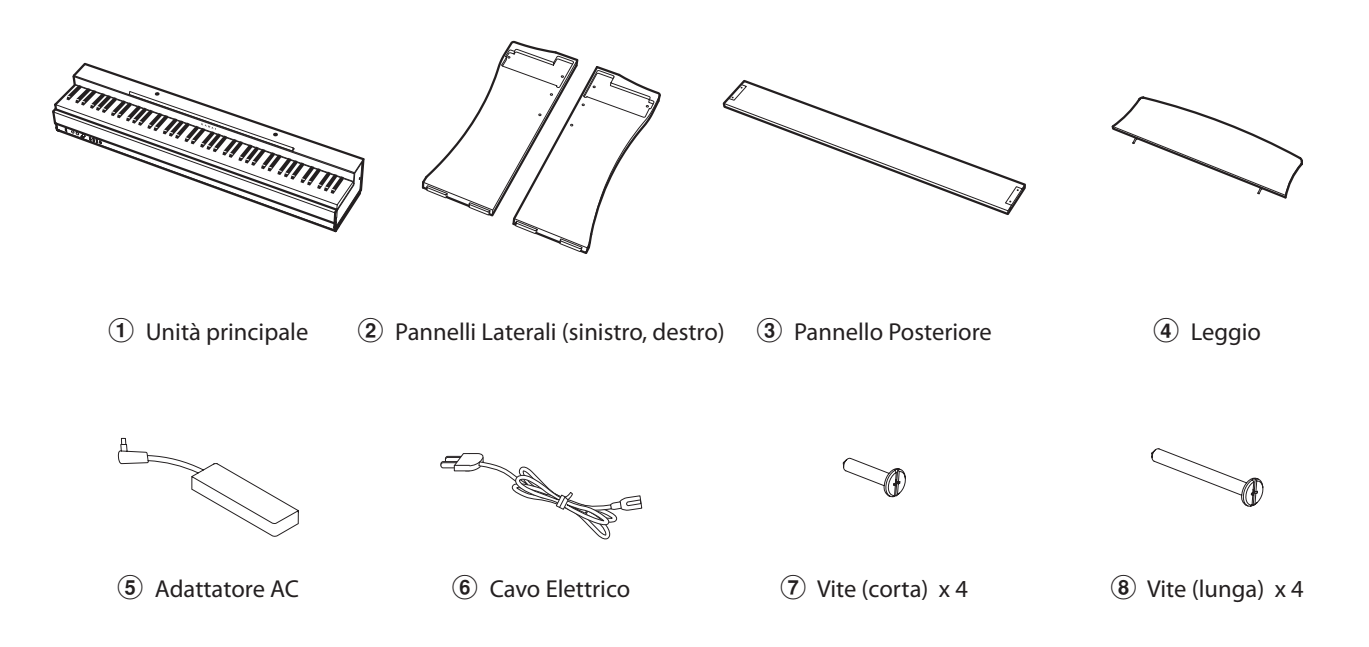

## **1. Assemblare l'unità principale**  $(1)$ , I pannelli laterali  $(2)$ , e il pannello posteriore  $(3)$

Appoggiare l'unità principale  $\overline{1}$  sul pavimento in modo che il suo lato posteriore sia rivolto in basso, quindi posizionare I pannelli laterali  $\Omega$  sinistro e destro accanto all'unità principale come indicato nell'illustrazione.

Fissare I pannelli laterali  $\Omega$  all'unità principale  $\Omega$  con le quattro viti corte  $\overline{z}$  da inserire nei due fori che si trovano nella parte superiore di ogni pannello.

Fissare il pannello posteriore  $\circled{3}$  ai pannelli laterali  $\circled{2}$  con le quattro viti lunghe  $\circledast$  da inserire nei due fori che si trovano nella parte inferiore di ogni pannello.

Avvitare con forza tutte le otto viti, assicurandosi che l'unità principale  $\Omega$ , i pannelli laterali  $\Omega$ , e il pannello posteriore  $\Omega$ siano perfettamente a contatto senza fessure tra le parti.

**Fissare con fermezza tutte le viti in modo che l'unità principale e il panello posteriore siano perfettamente uniti ai pannelli laterali. Non seguire questa procedura può causare danni.**

Rimuovere, riposizionare, quindi riattaccare le guide posizionate nel lato inferiore dei pannelli sinistro e destro  $\Omega$  in modo che sporgano.

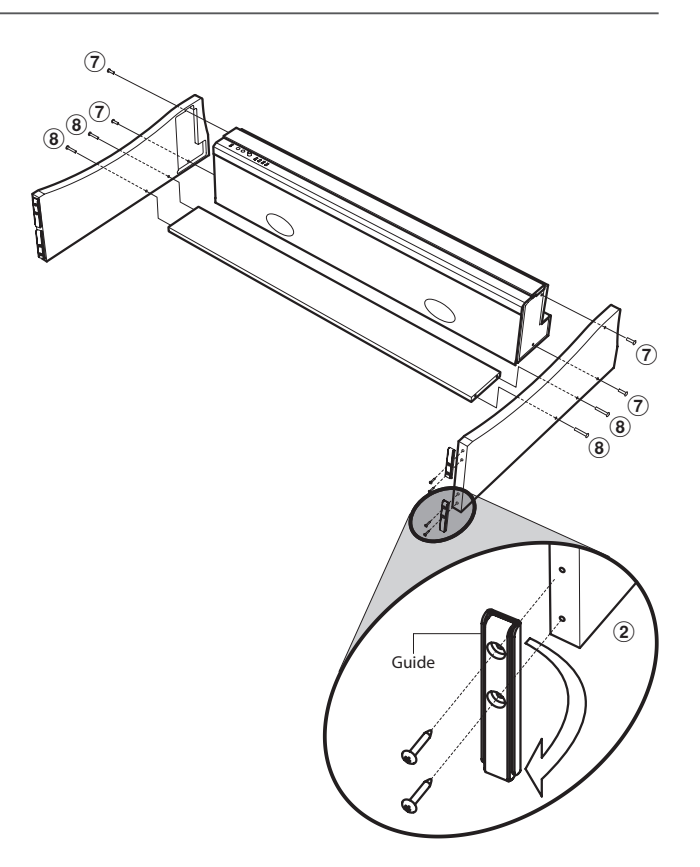

#### **2. Mettere in posizione verticale lo strumento assemblato.**

Mettere in posizione verticale lo strumento assemblato sollevandolo lentamente dalla parte posteriore dell'unità principale.

Controllare ancora che tutte le viti siano fissate saldamente e che lo strumento assemblato non oscilli da una parte all'altra.

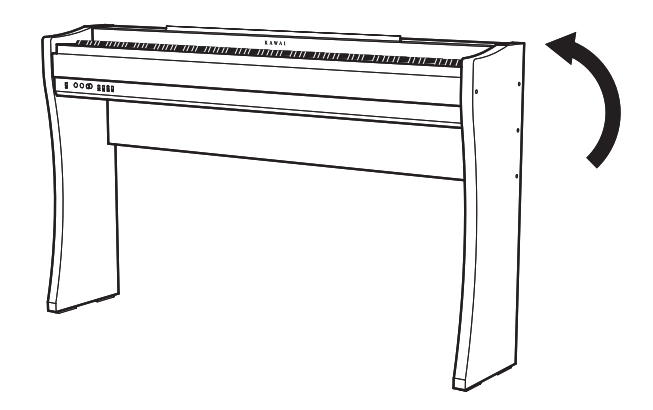

#### **3. Unire il leggio**

Unire il leggio 4 inserendo I supporti nei fori sulla parte superiore dell' unità principale.

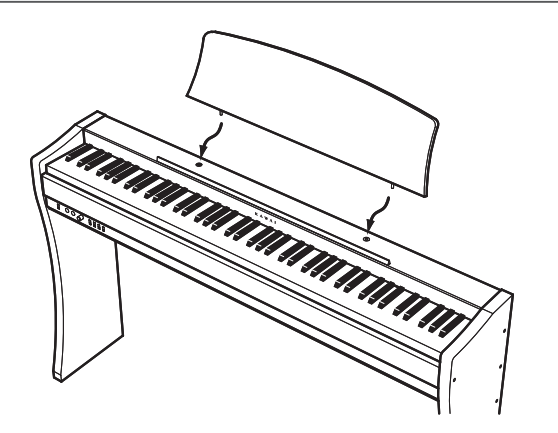

#### **4. Collegare l'alimentatore ed il pedale**

Collegare il cavo elettrico 6 all'alimentatore AC 5. Collegare l'alimentatore AC e il pedaleF-10H nelle rispettive prese "DC IN" e "PEDAL" collocate nella parte inferiore dello strumento, come di seguito indicato.

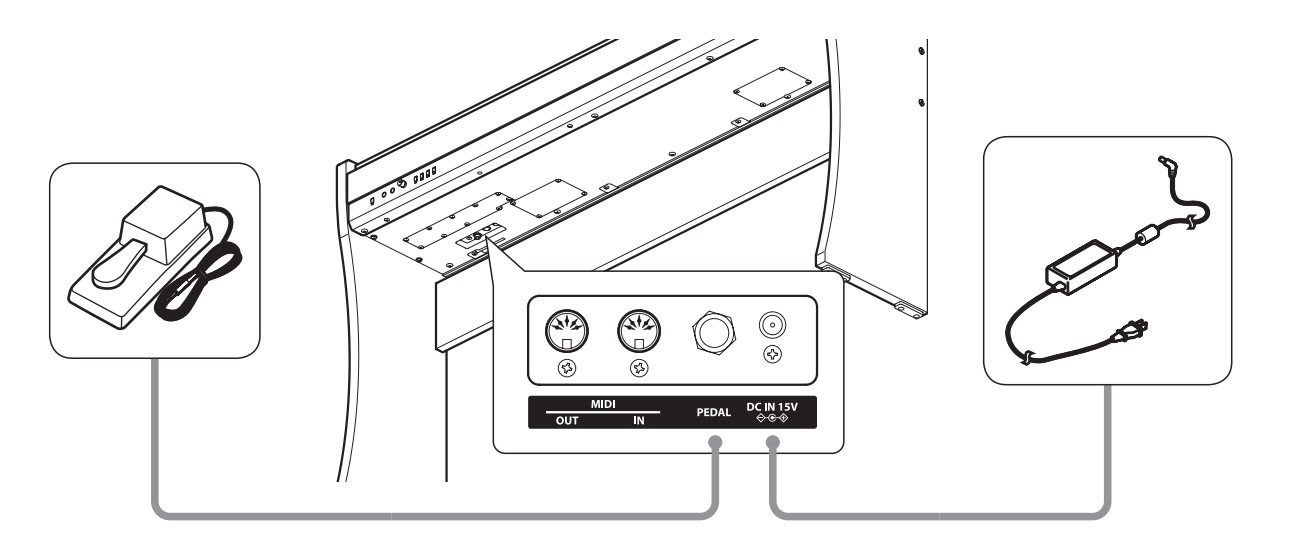

## **Prese MIDI IN/OUT**

Queste prese sono posizionate sul lato sinistro sotto lo strumento e sono utilizzate per collegare il pianoforte digitale CL26 a supporti MIDI esterni, quali un modulo sonoro, o un computer con interfaccia MIDI.

Collegare le prese MIDI IN dello strumento alle prese MIDI OUT del supporto esterno, e le prese MIDI OUT dello strumento alle prese MIDI IN del supporto esterno.

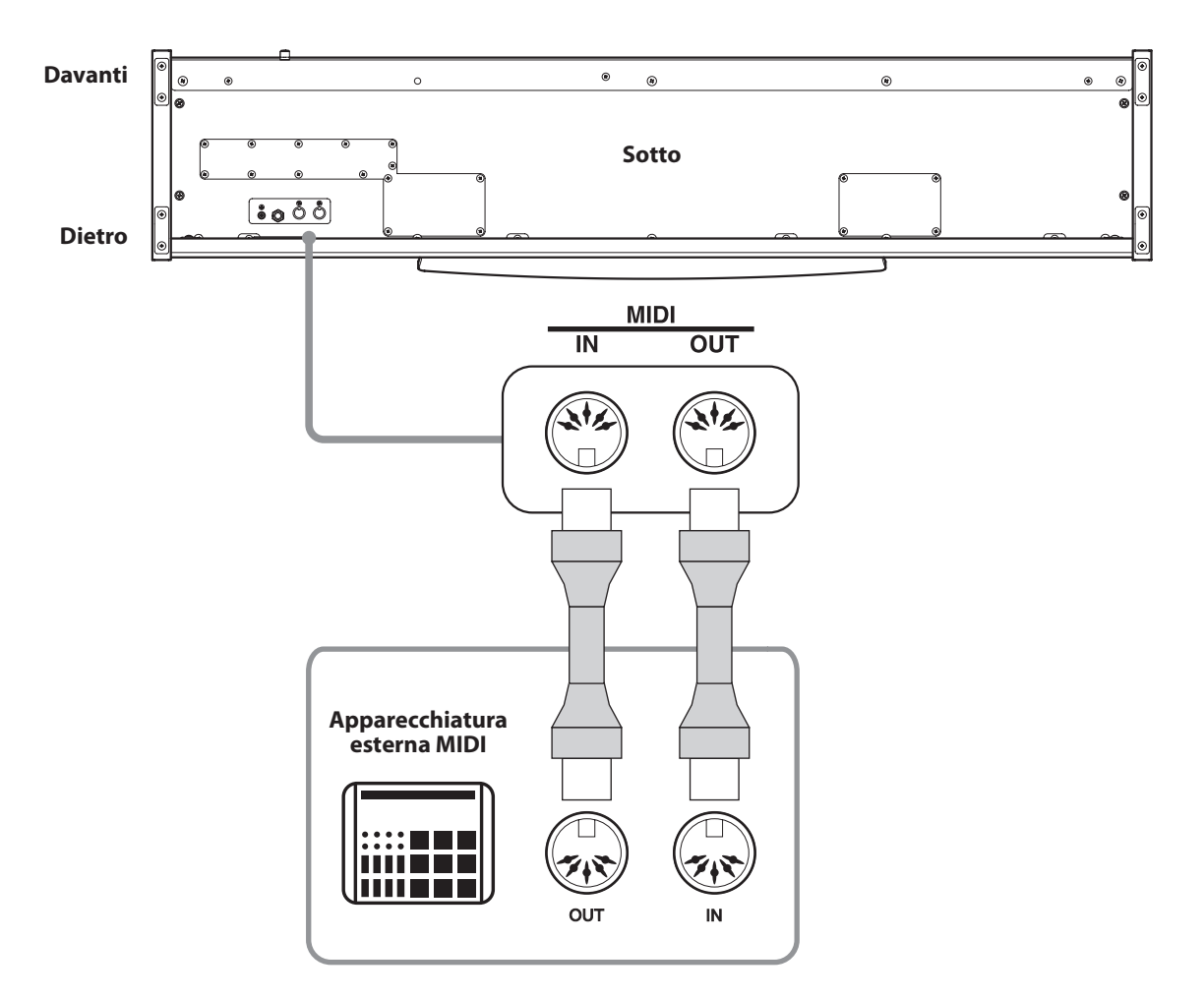

#### **Risoluzione problemi**

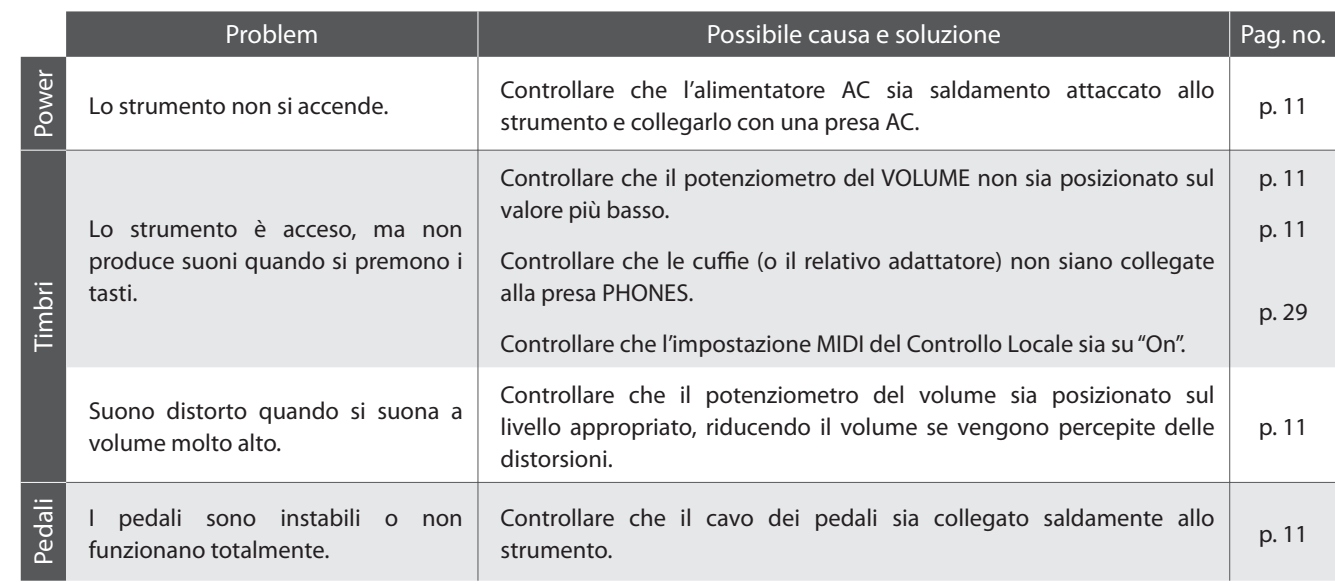

## **Pianoforte digitale Kawai CL26**

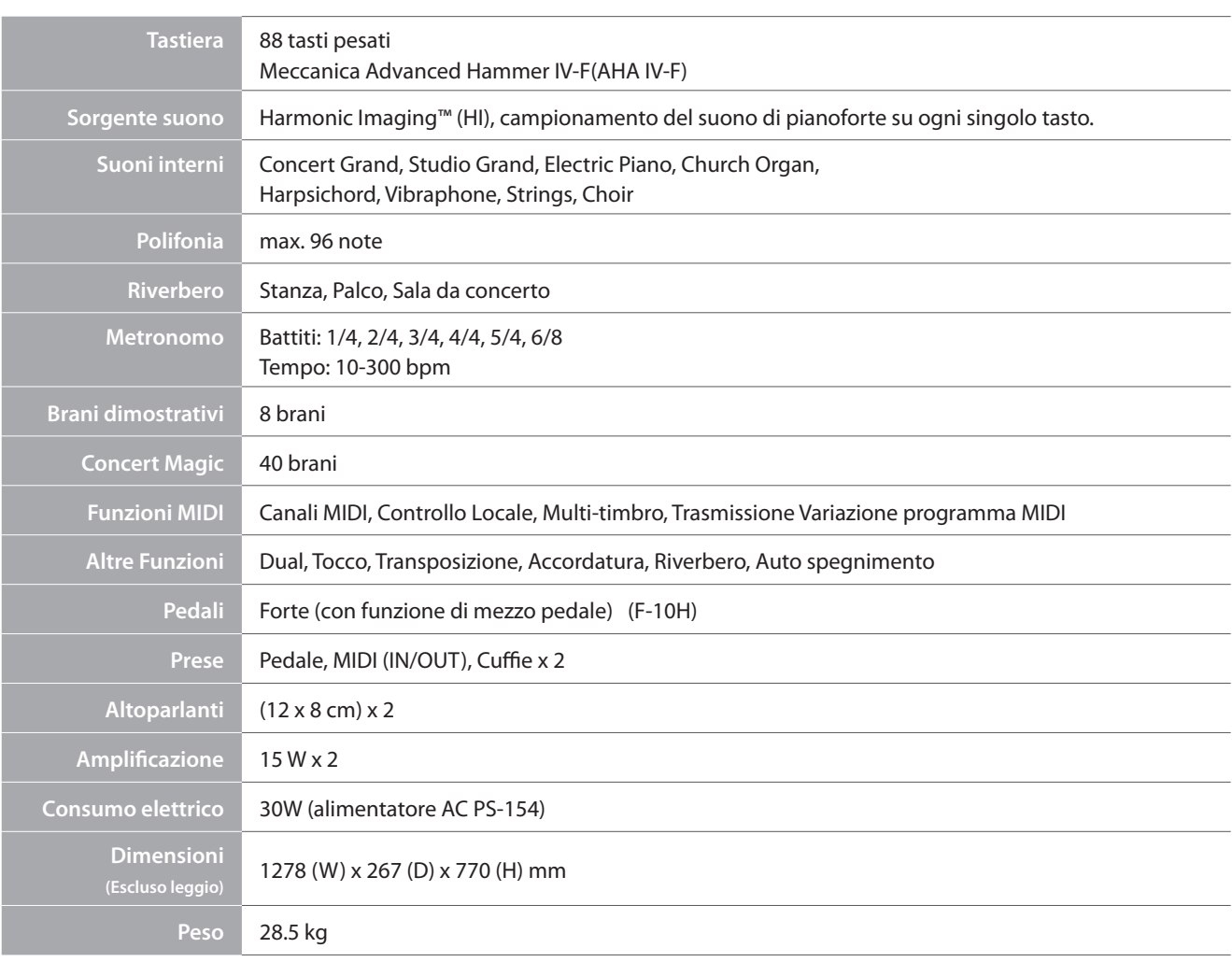

Le caratteristiche sono soggette a variazioni senza alcun preavviso.

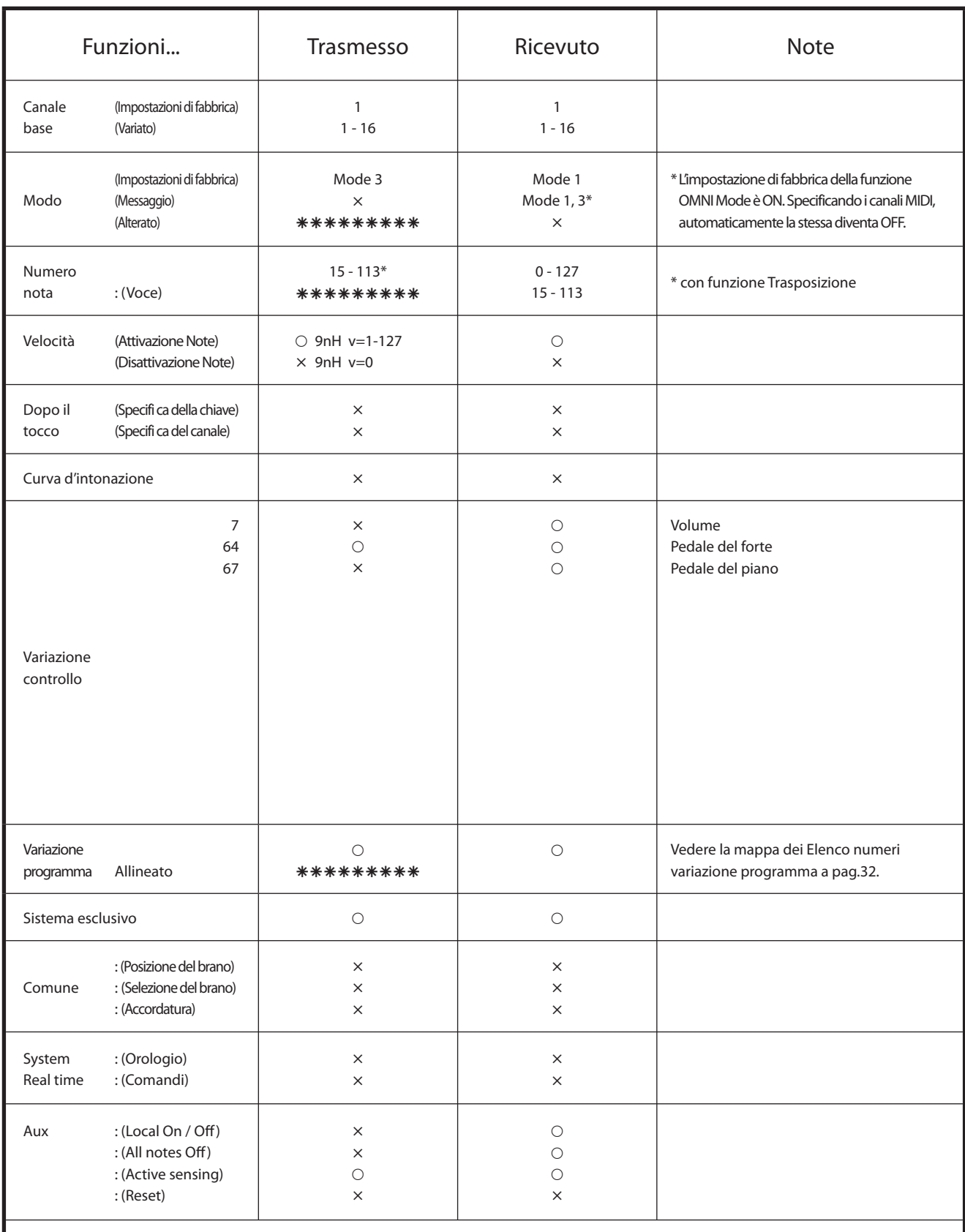

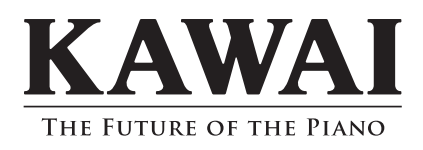

CL26 Manuale Utente KPSZ-0478 : 817079 OW1054I-S1107 Version 2 Printed in Indonesia Copyright © 2011 Kawai Musical Instruments Mfg. Co.,Ltd. All Rights Reserved.